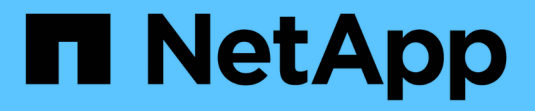

## 部署 **Cloud Volumes ONTAP**

Cloud Manager 3.6

NetApp March 25, 2024

This PDF was generated from https://docs.netapp.com/zh-cn/occm36/reference\_before.html on March 25, 2024. Always check docs.netapp.com for the latest.

# 目录

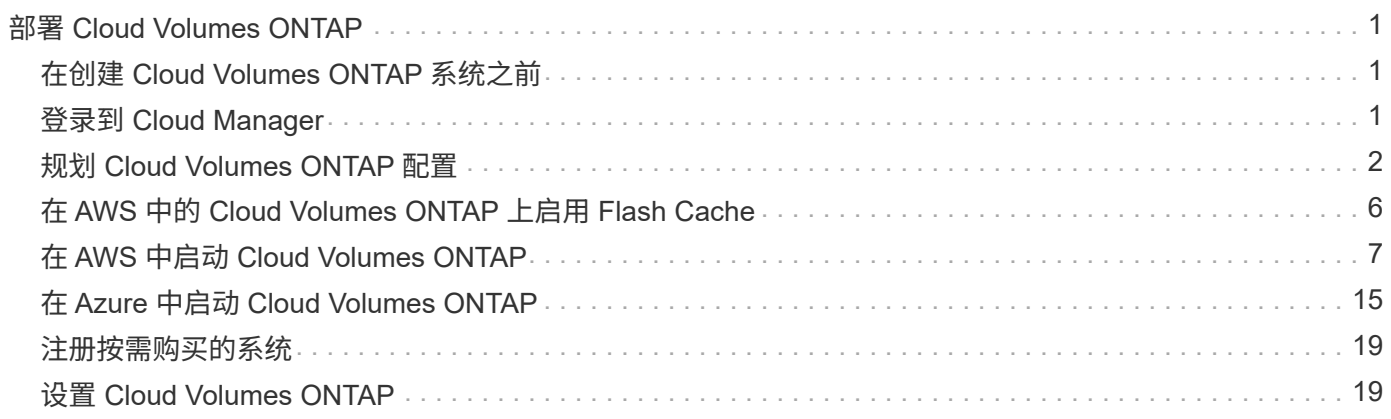

# <span id="page-2-0"></span>部署 **Cloud Volumes ONTAP**

## <span id="page-2-1"></span>在创建 **Cloud Volumes ONTAP** 系统之前

在使用 Cloud Manager 创建和管理 Cloud Volumes ONTAP 系统之前、您的云管理器管理 员应已准备好网络并安装和设置了 Cloud Manager 。

管理员应按照说明启动并运行 ["](https://docs.netapp.com/zh-cn/occm36/task_getting_started_aws.html)[在](https://docs.netapp.com/zh-cn/occm36/task_getting_started_aws.html) [AWS](https://docs.netapp.com/zh-cn/occm36/task_getting_started_aws.html) [中](https://docs.netapp.com/zh-cn/occm36/task_getting_started_aws.html)["](https://docs.netapp.com/zh-cn/occm36/task_getting_started_aws.html) 或 ["](https://docs.netapp.com/zh-cn/occm36/task_getting_started_azure.html)[在](https://docs.netapp.com/zh-cn/occm36/task_getting_started_azure.html) [Azure](https://docs.netapp.com/zh-cn/occm36/task_getting_started_azure.html) [中](https://docs.netapp.com/zh-cn/occm36/task_getting_started_azure.html)["](https://docs.netapp.com/zh-cn/occm36/task_getting_started_azure.html)和(可选) ["](https://docs.netapp.com/zh-cn/occm36/task_adding_cloud_accounts.html)[设置](https://docs.netapp.com/zh-cn/occm36/task_adding_cloud_accounts.html) [Cloud Manager"](https://docs.netapp.com/zh-cn/occm36/task_adding_cloud_accounts.html)。

在开始部署 Cloud Volumes ONTAP 之前应存在以下条件:

- 针对 Cloud Manager 和 Cloud Volumes ONTAP ,满足了 AWS 和 Azure 网络要求。
- Cloud Manager 有权代表您在 AWS 和 Azure 中执行操作。
- 用户将要部署的每个 Cloud Volumes ONTAP 产品都是通过 AWS Marketplace 订阅的。
- 已安装云管理器。
- (可选) 定义了其他租户。
- (可选)创建了其他用户帐户、其中可以包括租户管理员和工作环境管理员。

## <span id="page-2-2"></span>登录到 **Cloud Manager**

您可以从任何连接到云管理器系统的 Web 浏览器登录到云管理器。您应使用登录 ["NetApp](https://cloud.netapp.com) [Cloud Central"](https://cloud.netapp.com) 用户帐户

步骤

- 1. 打开 Web 浏览器并登录到 ["NetApp Cloud Central"](https://cloud.netapp.com)。
- 2. 单击 \* 转至云数据服务 \* 并选择 \* Cloud Volumes ONTAP \* 。
- 3. 对于要访问的 Cloud Manager 系统,单击 \* 转到 Cloud Manager\* 。

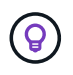

如果未列出任何系统、请确保 Cloud Manager 管理员已将您的 NetApp Cloud Central 帐户添 加到系统中。

4. 使用 NetApp Cloud Central 帐户登录到 Cloud Manager 。

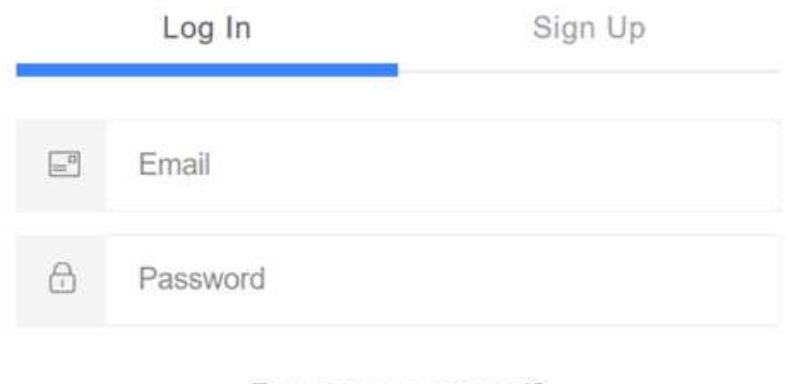

Forgot your password?

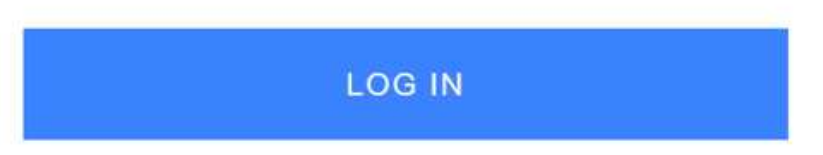

## <span id="page-3-0"></span>规划 **Cloud Volumes ONTAP** 配置

部署 Cloud Volumes ONTAP 时、您可以选择符合工作负载要求的预配置系统、也可以创 建自己的配置。如果您选择自己的配置、则应了解可用的选项。

## 选择许可证类型

Cloud Volumes ONTAP 在 AWS 和 Azure 中提供两种定价选项:按需购买、自带许可证( BYOL )。对于按需 购买、可从三种许可证中进行选择: Explore 、 Standard 或 Premium 。每个许可证提供不同的容量和计算选 项。

- ["](https://docs.netapp.com/us-en/cloud-volumes-ontap/reference_supported_configs_95.html)[支持的](https://docs.netapp.com/us-en/cloud-volumes-ontap/reference_supported_configs_95.html) [Cloud Volumes ONTAP 9.5](https://docs.netapp.com/us-en/cloud-volumes-ontap/reference_supported_configs_95.html) [配置](https://docs.netapp.com/us-en/cloud-volumes-ontap/reference_supported_configs_95.html)["](https://docs.netapp.com/us-en/cloud-volumes-ontap/reference_supported_configs_95.html)
- ["](https://docs.netapp.com/us-en/cloud-volumes-ontap/reference_supported_configs_94.html)[支持的](https://docs.netapp.com/us-en/cloud-volumes-ontap/reference_supported_configs_94.html) [Cloud Volumes ONTAP 9.4](https://docs.netapp.com/us-en/cloud-volumes-ontap/reference_supported_configs_94.html) [配置](https://docs.netapp.com/us-en/cloud-volumes-ontap/reference_supported_configs_94.html)["](https://docs.netapp.com/us-en/cloud-volumes-ontap/reference_supported_configs_94.html)
- ["ONTAP Cloud 9.3](https://docs.netapp.com/us-en/cloud-volumes-ontap/reference_supported_configs_93.html) [支持的配置](https://docs.netapp.com/us-en/cloud-volumes-ontap/reference_supported_configs_93.html)["](https://docs.netapp.com/us-en/cloud-volumes-ontap/reference_supported_configs_93.html)

## 了解存储限制

Cloud Volumes ONTAP 系统的原始容量限制与许可证相关。附加限制会影响聚合和卷的大小。在规划配置时, 您应该了解这些限制。

- ["Cloud Volumes ONTAP 9.5](https://docs.netapp.com/us-en/cloud-volumes-ontap/reference_storage_limits_95.html) [的存储限制](https://docs.netapp.com/us-en/cloud-volumes-ontap/reference_storage_limits_95.html)["](https://docs.netapp.com/us-en/cloud-volumes-ontap/reference_storage_limits_95.html)
- ["Cloud Volumes ONTAP 9.4](https://docs.netapp.com/us-en/cloud-volumes-ontap/reference_storage_limits_94.html) [的存储限制](https://docs.netapp.com/us-en/cloud-volumes-ontap/reference_storage_limits_94.html)["](https://docs.netapp.com/us-en/cloud-volumes-ontap/reference_storage_limits_94.html)
- ["ONTAP Cloud 9.3](https://docs.netapp.com/us-en/cloud-volumes-ontap/reference_storage_limits_93.html) [的存储限制](https://docs.netapp.com/us-en/cloud-volumes-ontap/reference_storage_limits_93.html)["](https://docs.netapp.com/us-en/cloud-volumes-ontap/reference_storage_limits_93.html)

## 在 **AWS** 中估算系统规模

对 Cloud Volumes ONTAP 系统进行规模估算有助于满足性能和容量要求。在选择实例类型,磁盘类型和磁盘大 小时,应注意以下要点:

#### **Instance type**

- 将工作负载要求与每个 EC2 实例类型的最大吞吐量和 IOPS 相匹配。
- 如果多个用户同时向系统写入数据,请选择一种具有足够 CPU 来管理请求的实例类型。
- 如果您的应用程序大部分是读取的,请选择具有足够 RAM 的系统。

["AWS](https://aws.amazon.com/ec2/instance-types/) [文档:](https://aws.amazon.com/ec2/instance-types/) [Amazon EC2](https://aws.amazon.com/ec2/instance-types/) [实例类型](https://aws.amazon.com/ec2/instance-types/)["](https://aws.amazon.com/ec2/instance-types/) ["AWS](https://docs.aws.amazon.com/AWSEC2/latest/UserGuide/EBSOptimized.html) [文档:](https://docs.aws.amazon.com/AWSEC2/latest/UserGuide/EBSOptimized.html) [Amazon EBS](https://docs.aws.amazon.com/AWSEC2/latest/UserGuide/EBSOptimized.html) [优化实例](https://docs.aws.amazon.com/AWSEC2/latest/UserGuide/EBSOptimized.html)["](https://docs.aws.amazon.com/AWSEC2/latest/UserGuide/EBSOptimized.html)

#### **EBS** 磁盘类型

通用 SSD 是 Cloud Volumes ONTAP 最常见的磁盘类型。要查看 EBS 磁盘的使用情形,请参见 ["AWS](http://docs.aws.amazon.com/AWSEC2/latest/UserGuide/EBSVolumeTypes.html) [文档](http://docs.aws.amazon.com/AWSEC2/latest/UserGuide/EBSVolumeTypes.html) [:](http://docs.aws.amazon.com/AWSEC2/latest/UserGuide/EBSVolumeTypes.html) [EBS](http://docs.aws.amazon.com/AWSEC2/latest/UserGuide/EBSVolumeTypes.html) [卷类型](http://docs.aws.amazon.com/AWSEC2/latest/UserGuide/EBSVolumeTypes.html)["](http://docs.aws.amazon.com/AWSEC2/latest/UserGuide/EBSVolumeTypes.html)。

**EBS** 磁盘大小

启动 Cloud Volumes ONTAP 系统时,您需要选择初始磁盘大小。之后,您可以 ["](https://docs.netapp.com/zh-cn/occm36/concept_storage_management.html)[让](https://docs.netapp.com/zh-cn/occm36/concept_storage_management.html) [Cloud Manager](https://docs.netapp.com/zh-cn/occm36/concept_storage_management.html) [为](https://docs.netapp.com/zh-cn/occm36/concept_storage_management.html)[您管](https://docs.netapp.com/zh-cn/occm36/concept_storage_management.html) [理系统的容量](https://docs.netapp.com/zh-cn/occm36/concept_storage_management.html)["](https://docs.netapp.com/zh-cn/occm36/task_provisioning_storage.html#creating-aggregates),但如果需要"[自行](https://docs.netapp.com/zh-cn/occm36/task_provisioning_storage.html#creating-aggregates)[构](https://docs.netapp.com/zh-cn/occm36/task_provisioning_storage.html#creating-aggregates)[建聚合](https://docs.netapp.com/zh-cn/occm36/task_provisioning_storage.html#creating-aggregates)",请注意以下事项:

- 聚合中的所有磁盘大小必须相同。
- EBS 磁盘的性能取决于磁盘大小。该大小决定了 SSD 磁盘的基准 IOPS 和最大突发持续时间以及 HDD 磁盘的基准和突发吞吐量。
- 最后,您应选择磁盘大小,以获得所需的 \_stimed\_perform性 能。
- 即使您选择了更大的磁盘(例如六个 4 TB 磁盘)、但由于 EC2 实例可以达到其带宽限制,因此您可能 无法获得全部 IOPS 。

有关 EBS 磁盘性能的详细信息,请参见 ["AWS](http://docs.aws.amazon.com/AWSEC2/latest/UserGuide/EBSVolumeTypes.html) [文档:](http://docs.aws.amazon.com/AWSEC2/latest/UserGuide/EBSVolumeTypes.html) [EBS](http://docs.aws.amazon.com/AWSEC2/latest/UserGuide/EBSVolumeTypes.html) [卷类型](http://docs.aws.amazon.com/AWSEC2/latest/UserGuide/EBSVolumeTypes.html)["](http://docs.aws.amazon.com/AWSEC2/latest/UserGuide/EBSVolumeTypes.html)。

有关在 AWS 中调整 Cloud Volumes ONTAP 系统规模的更多详细信息,请观看以下视频:

[\[\]](https://www.youtube.com/watch?v=GELcXmOuYPw) | *https://img.youtube.com/vi/GELcXmOuYPw/maxresdefault.jpg*

## 在 **Azure** 中估算系统规模

对 Cloud Volumes ONTAP 系统进行规模估算有助于满足性能和容量要求。在选择虚拟机类型,磁盘类型和磁盘 大小时,您应注意几个要点:

### 虚拟机类型

在中查看支持的虚拟机类型 ["](http://docs.netapp.com/cloud-volumes-ontap/us-en/index.html)[《](http://docs.netapp.com/cloud-volumes-ontap/us-en/index.html) [Cloud Volumes ONTAP](http://docs.netapp.com/cloud-volumes-ontap/us-en/index.html) [发](http://docs.netapp.com/cloud-volumes-ontap/us-en/index.html)[行说明](http://docs.netapp.com/cloud-volumes-ontap/us-en/index.html)》["](http://docs.netapp.com/cloud-volumes-ontap/us-en/index.html) 然后查看有关每个受支持 VM 类型的详 细信息。请注意,每种 VM 类型都支持特定数量的数据磁盘。

- ["Azure](https://docs.microsoft.com/en-us/azure/virtual-machines/linux/sizes-general#dsv2-series) [文档:通用](https://docs.microsoft.com/en-us/azure/virtual-machines/linux/sizes-general#dsv2-series)[虚拟机](https://docs.microsoft.com/en-us/azure/virtual-machines/linux/sizes-general#dsv2-series)[大小](https://docs.microsoft.com/en-us/azure/virtual-machines/linux/sizes-general#dsv2-series)["](https://docs.microsoft.com/en-us/azure/virtual-machines/linux/sizes-general#dsv2-series)
- ["Azure](https://docs.microsoft.com/en-us/azure/virtual-machines/linux/sizes-memory#dsv2-series-11-15) [文档:](https://docs.microsoft.com/en-us/azure/virtual-machines/linux/sizes-memory#dsv2-series-11-15)[内](https://docs.microsoft.com/en-us/azure/virtual-machines/linux/sizes-memory#dsv2-series-11-15)[存优化的](https://docs.microsoft.com/en-us/azure/virtual-machines/linux/sizes-memory#dsv2-series-11-15)[虚拟机](https://docs.microsoft.com/en-us/azure/virtual-machines/linux/sizes-memory#dsv2-series-11-15)[大小](https://docs.microsoft.com/en-us/azure/virtual-machines/linux/sizes-memory#dsv2-series-11-15)["](https://docs.microsoft.com/en-us/azure/virtual-machines/linux/sizes-memory#dsv2-series-11-15)

### **Azure** 磁盘类型

当您为 Cloud Volumes ONTAP 创建卷时、需要选择 Cloud Volumes ONTAP 用作磁盘的底层云存储。

HA 系统使用高级页面 Blobs 。同时,单节点系统可以使用两种类型的 Azure 受管磁盘:

- \_Premium SSD 受管磁盘 \_ 以较高的成本为 I/O 密集型工作负载提供高性能。
- 标准 SSD 受管磁盘 \_ 可为需要低 IOPS 的工作负载提供稳定一致的性能。
- 如果您不需要高 IOPS 并希望降低成本, Standard HDD 受管磁盘 是一个不错的选择。

有关这些磁盘的使用情形的其他详细信息,请参见 ["Microsoft Azure](https://azure.microsoft.com/documentation/articles/storage-introduction/) [文档:](https://azure.microsoft.com/documentation/articles/storage-introduction/) [Microsoft Azure](https://azure.microsoft.com/documentation/articles/storage-introduction/) [存储](https://azure.microsoft.com/documentation/articles/storage-introduction/)[简介](https://azure.microsoft.com/documentation/articles/storage-introduction/)["](https://azure.microsoft.com/documentation/articles/storage-introduction/)。

#### **Azure** 磁盘大小

启动 Cloud Volumes ONTAP 实例时,必须为聚合选择默认磁盘大小。Cloud Manager 将此磁盘大小用于初 始聚合以及在您使用简单配置选项时创建的任何其他聚合。您可以创建使用与默认大小不同的磁盘大小的聚 合 ["](https://docs.netapp.com/zh-cn/occm36/task_provisioning_storage.html#creating-aggregates)[使用](https://docs.netapp.com/zh-cn/occm36/task_provisioning_storage.html#creating-aggregates)[高级](https://docs.netapp.com/zh-cn/occm36/task_provisioning_storage.html#creating-aggregates)[分配选项](https://docs.netapp.com/zh-cn/occm36/task_provisioning_storage.html#creating-aggregates)["](https://docs.netapp.com/zh-cn/occm36/task_provisioning_storage.html#creating-aggregates)。

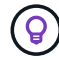

聚合中的所有磁盘大小必须相同。

选择磁盘大小时,应考虑多个因素。磁盘大小会影响您为存储支付的费用、可以在聚合中创建的卷大小、可 用于 Cloud Volumes ONTAP 的总容量以及存储性能。

Azure 高级存储的性能取决于磁盘大小。更大的磁盘可提供更高的 IOPS 和吞吐量。例如,选择 1 TB 磁盘可 以提供比 500 GB 磁盘更好的性能、而且成本更高。

标准存储的磁盘大小之间没有性能差异。应根据需要的容量选择磁盘大小。

有关按磁盘大小显示的 IOPS 和吞吐量,请参见 Azure :

- "Microsoft Azure[:](https://azure.microsoft.com/en-us/pricing/details/managed-disks/) [受](https://azure.microsoft.com/en-us/pricing/details/managed-disks/)[管磁盘定价](https://azure.microsoft.com/en-us/pricing/details/managed-disks/)["](https://azure.microsoft.com/en-us/pricing/details/managed-disks/)
- "Microsoft Azure[:](https://azure.microsoft.com/en-us/pricing/details/storage/page-blobs/) [页面](https://azure.microsoft.com/en-us/pricing/details/storage/page-blobs/) [Blob](https://azure.microsoft.com/en-us/pricing/details/storage/page-blobs/) [定价](https://azure.microsoft.com/en-us/pricing/details/storage/page-blobs/)["](https://azure.microsoft.com/en-us/pricing/details/storage/page-blobs/)

### 选择写入速度

利用 Cloud Manager ,您可以为单节点 Cloud Volumes ONTAP 系统选择写入速度设置。在选择写入速度之 前、您应该了解正常和高设置之间的差异、以及使用高速写入速度时的风险和建议。

正常写入速度和高速写入速度之间的差异

选择正常写入速度后、数据将直接写入磁盘、从而减少发生计划外系统中断时数据丢失的可能性。

如果选择高速写入速度、则在将数据写入磁盘之前将数据缓冲在内存中、从而提供更快的写入性能。由于这种缓 存,如果发生计划外系统中断,则可能会导致数据丢失。

在发生计划外系统中断时可能丢失的数据量是最后两个一致性点的范围。一致性点是将缓冲数据写入磁盘的操 作。写入日志已满或 10 秒后(以先到者为准)会出现一致性点。但是, AWS EBS 卷性能可能会影响一致性点 处理时间。

如果您的工作负载需要快速写入性能、并且您可以在发生计划外系统中断时承受数据丢失的风险、则可以选择高 速写入速度。

使用高速写入时的建议

如果启用高速写入速度、则应确保应用程序层的写保护。

选择卷使用情况配置文件

ONTAP 包含多种存储效率功能、可以减少您所需的存储总量。在 Cloud Manager 中创建卷时,您可以选择启用 这些功能的配置文件或禁用这些功能的配置文件。您应该了解有关这些功能的更多信息、以帮助您确定要使用的 配置文件。

NetApp 存储效率功能具有以下优势:

#### 精简配置

为主机或用户提供的逻辑存储比实际在物理存储池中提供的存储多。在写入数据时,存储空间将动态分配给 每个卷而不是预先分配存储空间。

### 重复数据删除

通过定位相同的数据块并将其替换为单个共享块的引用来提高效率。此技术通过消除驻留在同一卷中的冗余 数据块来降低存储容量需求。

压缩

通过在主存储、二级存储和归档存储上的卷中压缩数据来减少存储数据所需的物理容量。

## **AWS** 网络信息工作表

在 AWS 中启动 Cloud Volumes ONTAP 时,需要指定有关 VPC 网络的详细信息。您可以使用工作表从管理员 收集信息。

### **Cloud Volumes ONTAP** 的网络信息

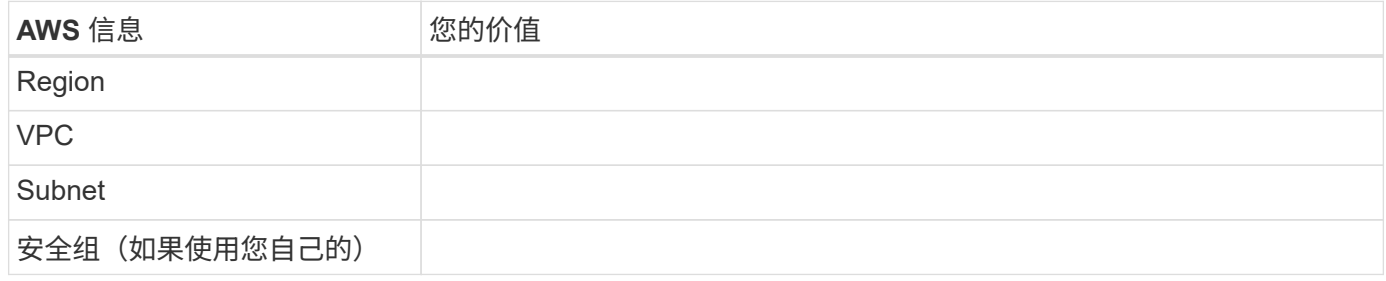

### 多个 **AWS** 中 **HA** 对的网络信息

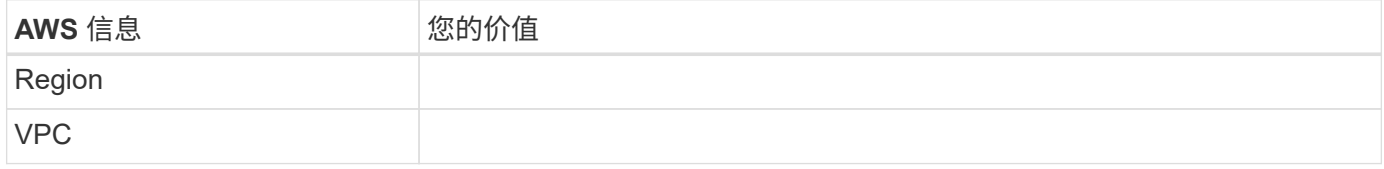

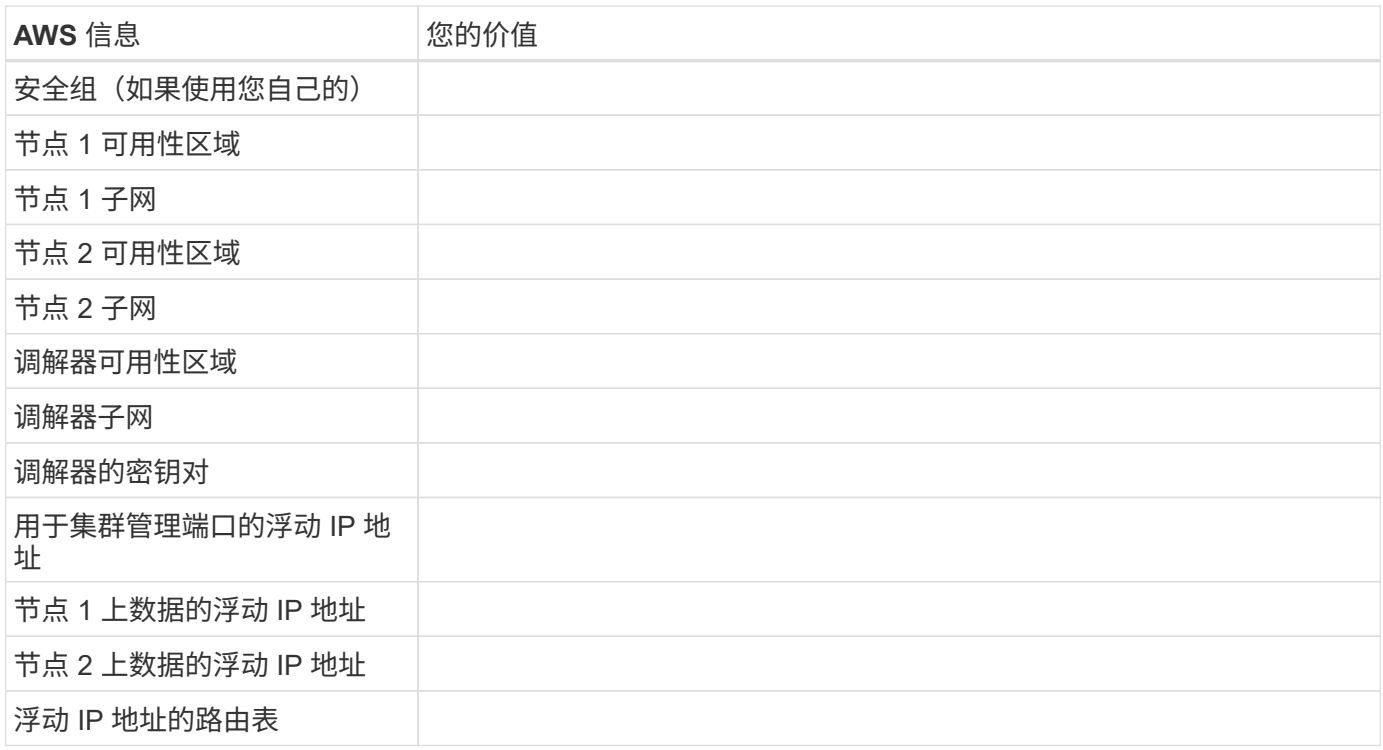

## **Azure** 网络信息工作表

在 Azure 中部署 Cloud Volumes ONTAP 时,需要指定有关虚拟网络的详细信息。您可以使用工作表从管理员收 集信息。

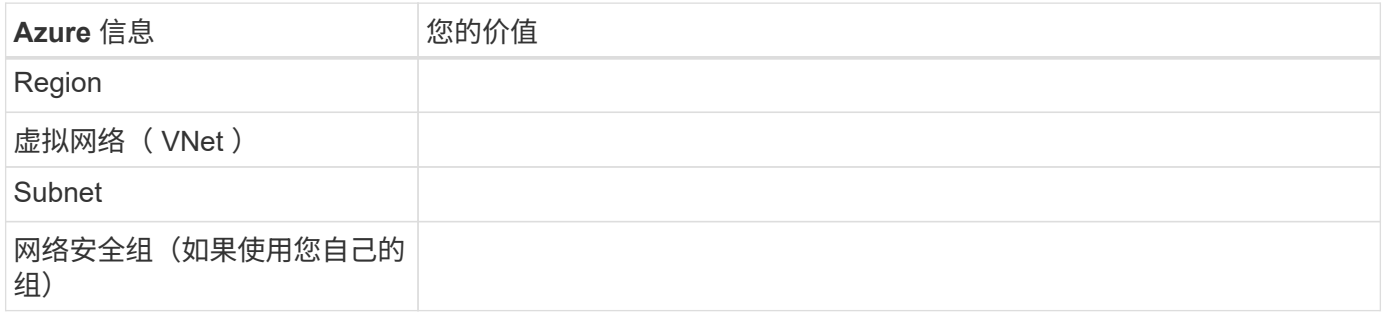

## <span id="page-7-0"></span>在 **AWS** 中的 **Cloud Volumes ONTAP** 上启用 **Flash Cache**

某些 EC2 实例类型包括本地 NVMe 存储, Cloud Volumes ONTAP 将其用作 *Flash Cache* 。Flash Cache 通过实时智能缓存最近读取的用户数据和 NetApp 元数据来加快数据访问 速度。它适用于随机读取密集型工作负载,包括数据库,电子邮件和文件服务。

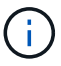

Cloud Volumes ONTAP 不支持在重新启动后重新恢复缓存。

步骤

- 1. 选择以下 EC2 实例类型之一,这些实例类型可通过高级版和 BYOL 许可证使用:
	- c5d.4xlarge
	- c5d.9x 大型

◦ r5d.2xlarge

2. 在所有卷上禁用数据压缩。

必须在所有卷上禁用数据压缩,才能利用 Flash Cache 性能改进功能。您可以在从 Cloud Manager 创建卷 时选择无存储效率,也可以先创建卷,然后再创建卷 ["](http://docs.netapp.com/ontap-9/topic/com.netapp.doc.dot-cm-vsmg/GUID-8508A4CB-DB43-4D0D-97EB-859F58B29054.html)[使用](http://docs.netapp.com/ontap-9/topic/com.netapp.doc.dot-cm-vsmg/GUID-8508A4CB-DB43-4D0D-97EB-859F58B29054.html)[命令](http://docs.netapp.com/ontap-9/topic/com.netapp.doc.dot-cm-vsmg/GUID-8508A4CB-DB43-4D0D-97EB-859F58B29054.html)[行](http://docs.netapp.com/ontap-9/topic/com.netapp.doc.dot-cm-vsmg/GUID-8508A4CB-DB43-4D0D-97EB-859F58B29054.html)[界面禁](http://docs.netapp.com/ontap-9/topic/com.netapp.doc.dot-cm-vsmg/GUID-8508A4CB-DB43-4D0D-97EB-859F58B29054.html)[用数据](http://docs.netapp.com/ontap-9/topic/com.netapp.doc.dot-cm-vsmg/GUID-8508A4CB-DB43-4D0D-97EB-859F58B29054.html)[压缩](http://docs.netapp.com/ontap-9/topic/com.netapp.doc.dot-cm-vsmg/GUID-8508A4CB-DB43-4D0D-97EB-859F58B29054.html)["](http://docs.netapp.com/ontap-9/topic/com.netapp.doc.dot-cm-vsmg/GUID-8508A4CB-DB43-4D0D-97EB-859F58B29054.html)。

## <span id="page-8-0"></span>在 **AWS** 中启动 **Cloud Volumes ONTAP**

您可以在单系统配置中或在 AWS 中作为 HA 对启动 Cloud Volumes ONTAP 。

## 在 **AWS** 中启动单个 **Cloud Volumes ONTAP** 系统

如果要在 AWS 中启动 Cloud Volumes ONTAP 、则需要在 Cloud Manager 中创建新的工作环境。

开始之前

- 您应该已准备好选择配置并从管理员处获取 AWS 网络信息。有关详细信息,请参见 ["](#page-3-0)[规划](#page-3-0) [Cloud Volumes](#page-3-0) [ONTAP](#page-3-0) [配置](#page-3-0)["](#page-3-0)。
- 如果要启动 BYOL 系统,必须具有 20 位序列号(许可证密钥)。
- 如果要使用 CIFS 、必须设置 DNS 和 Active Directory 。有关详细信息,请参见 ["AWS](https://docs.netapp.com/zh-cn/occm36/reference_networking_aws.html) [中的](https://docs.netapp.com/zh-cn/occm36/reference_networking_aws.html) [Cloud Volumes](https://docs.netapp.com/zh-cn/occm36/reference_networking_aws.html) [ONTAP](https://docs.netapp.com/zh-cn/occm36/reference_networking_aws.html) [的网络要求](https://docs.netapp.com/zh-cn/occm36/reference_networking_aws.html)["](https://docs.netapp.com/zh-cn/occm36/reference_networking_aws.html)。

#### 关于此任务

在创建工作环境之后、 Cloud Manager 会立即在指定的 VPC 中启动测试实例以验证连接性。如果成功、 Cloud Manager 会立即终止实例、然后开始部署 Cloud Volumes ONTAP 系统。如果 Cloud Manager 无法验证连接 性、则无法创建工作环境。该测试实例可以是 t2.nano (对于默认 vPC 占用)或 m3.medium (对于专用 vPC 占用)。

#### 步骤

- 1. 在工作环境页面上,单击 \* 添加工作环境 \* 。
- 2. 在创建下,选择 \* Cloud Volumes ONTAP \* 。
- 3. 在"详细信息和凭据"页面上、(可选)更改 AWS 帐户、输入工作环境名称、根据需要添加标记、然后输入 密码。

本页中的某些字段是不言自明的。下表介绍了可能需要指导的字段:

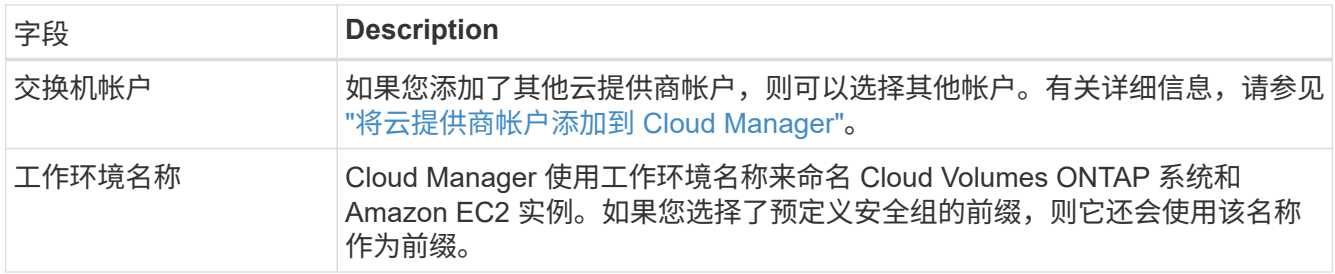

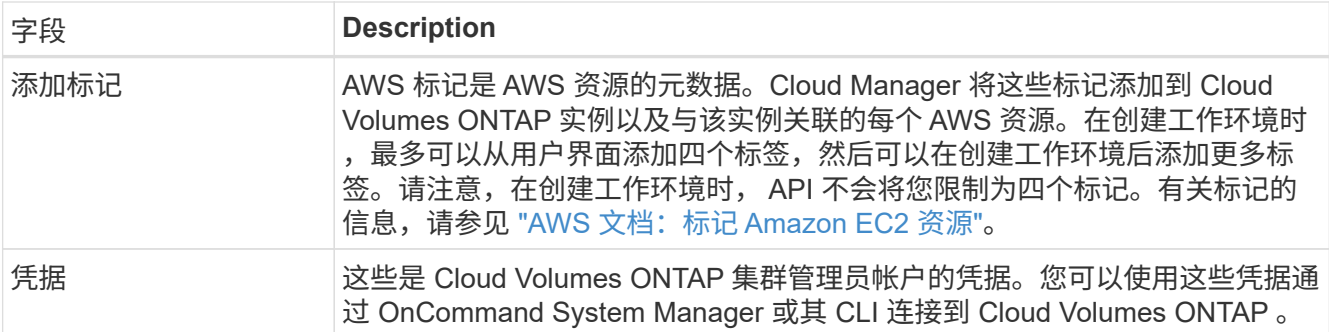

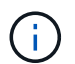

如果没有为您的云管理器帐户指定 AWS 密钥,则在单击"继续"后会提示您输入这些密钥。您 需要先输入它们,然后才能继续。

4. 在 "位置和连接 " 页面上, 输入您在 AWS 工作表中记录的网络信息, 然后单击 \* 继续 \* 。

#### 下图显示了已填写的 " 位置和连接 " 页面:

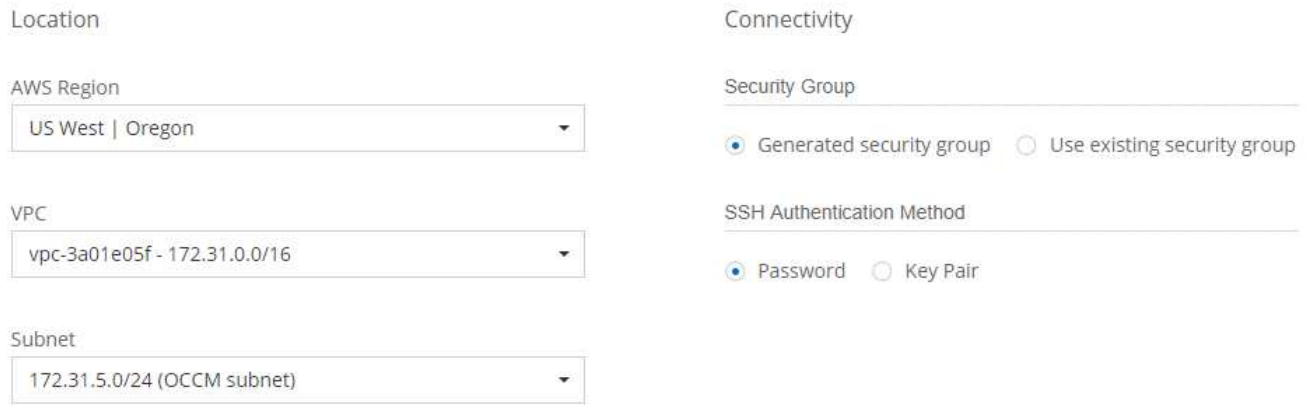

5. 在"数据加密"页面上,选择"无数据加密"或" AWS 管理的加密"。

对于 AWS 管理的加密,您可以从您的帐户或其他 AWS 帐户中选择其他客户主密钥( CMK )。

["](https://docs.netapp.com/zh-cn/occm36/task_setting_up_kms.html)[了解如何](https://docs.netapp.com/zh-cn/occm36/task_setting_up_kms.html)[为](https://docs.netapp.com/zh-cn/occm36/task_setting_up_kms.html) [Cloud Volumes ONTAP](https://docs.netapp.com/zh-cn/occm36/task_setting_up_kms.html) [设置](https://docs.netapp.com/zh-cn/occm36/task_setting_up_kms.html) [AWS KMS"](https://docs.netapp.com/zh-cn/occm36/task_setting_up_kms.html)。

["](https://docs.netapp.com/zh-cn/occm36/concept_security.html#encryption-of-data-at-rest)[了解有关支持的加](https://docs.netapp.com/zh-cn/occm36/concept_security.html#encryption-of-data-at-rest)[密技术](https://docs.netapp.com/zh-cn/occm36/concept_security.html#encryption-of-data-at-rest)[的](https://docs.netapp.com/zh-cn/occm36/concept_security.html#encryption-of-data-at-rest)[更](https://docs.netapp.com/zh-cn/occm36/concept_security.html#encryption-of-data-at-rest)[多](https://docs.netapp.com/zh-cn/occm36/concept_security.html#encryption-of-data-at-rest)[信息](https://docs.netapp.com/zh-cn/occm36/concept_security.html#encryption-of-data-at-rest)["](https://docs.netapp.com/zh-cn/occm36/concept_security.html#encryption-of-data-at-rest)。

6. 在 " 许可证和支持站点帐户 " 页面上,指定要使用 " 按需购买 " 还是 " 自带许可证 " ,然后指定 NetApp 支持 站点帐户。

要了解许可证的工作原理,请参见 ["](https://docs.netapp.com/zh-cn/occm36/concept_licensing.html)[许可](https://docs.netapp.com/zh-cn/occm36/concept_licensing.html)["](https://docs.netapp.com/zh-cn/occm36/concept_licensing.html)。

对于按需购买, NetApp 支持站点帐户是可选的,但对于 BYOL 系统则是必需的。 ["](https://docs.netapp.com/zh-cn/occm36/task_adding_nss_accounts.html)[了解如何添加](https://docs.netapp.com/zh-cn/occm36/task_adding_nss_accounts.html) [NetApp](https://docs.netapp.com/zh-cn/occm36/task_adding_nss_accounts.html) [支持](https://docs.netapp.com/zh-cn/occm36/task_adding_nss_accounts.html)[站](https://docs.netapp.com/zh-cn/occm36/task_adding_nss_accounts.html)[点帐户](https://docs.netapp.com/zh-cn/occm36/task_adding_nss_accounts.html)["](https://docs.netapp.com/zh-cn/occm36/task_adding_nss_accounts.html)。

7. 在预配置的软件包页面上,选择一个软件包以快速启动 Cloud Volumes ONTAP ,或者单击 \* 创建自己的配 置 \* 。

如果选择其中一个包、则只需指定卷、然后检查并批准配置。

8. 在 IAM 角色页面上,您应该保留默认选项以允许 Cloud Manager 为您创建角色。

如果您希望使用自己的策略,则必须满足 ["Cloud Volumes ONTAP](http://mysupport.netapp.com/cloudontap/support/iampolicies) [节](http://mysupport.netapp.com/cloudontap/support/iampolicies)[点的](http://mysupport.netapp.com/cloudontap/support/iampolicies)[策略](http://mysupport.netapp.com/cloudontap/support/iampolicies)[要求](http://mysupport.netapp.com/cloudontap/support/iampolicies)["](http://mysupport.netapp.com/cloudontap/support/iampolicies)。

9. 在许可页面上,根据需要更改 Cloud Volumes ONTAP 版本,选择许可证,实例类型,实例租户,然后单击 \* 继续 \* 。

如果启动实例后需要更改、则可以稍后修改许可证或实例类型。

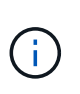

如果选定版本有较新的候选版本、一般可用性或修补程序版本可用、则在创建工作环境时, Cloud Manager 会将系统更新为该版本。例如,如果您选择 Cloud Volumes ONTAP 9.4 RC1 和 9.4 GA 可用,则会发生此更新。此更新不会从一个版本更新到另一个版本,例如从 9.3 到 9.4 。

10. 在底层存储资源页面上,选择初始聚合的设置:磁盘类型,每个磁盘的大小以及是否应启用 S3 分层。

磁盘类型用于初始卷。您可以为后续卷选择不同的磁盘类型。

磁盘大小适用于初始聚合中的所有磁盘以及使用 Simple Provisioning (简单配置)选项时 Cloud Manager 创建的任何其他聚合。您可以使用高级分配选项创建使用不同磁盘大小的聚合。

有关选择磁盘类型和大小的帮助,请参见 ["](#page-3-0)[在](#page-3-0) [AWS](#page-3-0) [中估算系统规模](#page-3-0)["](#page-3-0)。

11. 在 Write Speed & WORM 页面上,选择 \* 正常 \* 或 \* 高 \* 写入速度,并根据需要激活一次写入,多次读取( WORM)存储。

["](#page-3-0)[了解有关写入](#page-3-0)[速度](#page-3-0)[的](#page-3-0)[更](#page-3-0)[多](#page-3-0)[信息](#page-3-0)[。](#page-3-0)["](#page-3-0)。

["](https://docs.netapp.com/zh-cn/occm36/concept_worm.html)[了解有关](https://docs.netapp.com/zh-cn/occm36/concept_worm.html) [WORM](https://docs.netapp.com/zh-cn/occm36/concept_worm.html) [存储的](https://docs.netapp.com/zh-cn/occm36/concept_worm.html)[更](https://docs.netapp.com/zh-cn/occm36/concept_worm.html)[多](https://docs.netapp.com/zh-cn/occm36/concept_worm.html)[信息](https://docs.netapp.com/zh-cn/occm36/concept_worm.html)。["](https://docs.netapp.com/zh-cn/occm36/concept_worm.html)。

12. 在创建卷页面上,输入新卷的详细信息,然后单击 \* 继续 \* 。

如果要为 iSCSI 创建卷,则可以跳过此步骤。Cloud Manager 仅为 NFS 和 CIFS 设置卷。

本页中的某些字段是不言自明的。下表介绍了可能需要指导的字段:

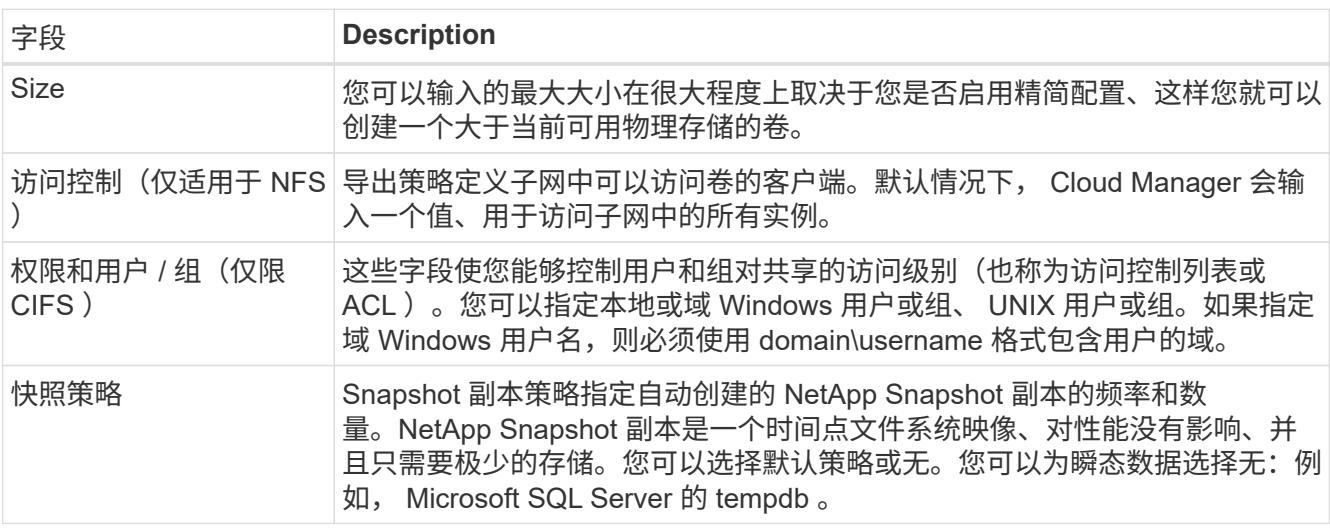

下图显示了已填写 CIFS 协议的卷页面:

### Details & Protection

### Protocol

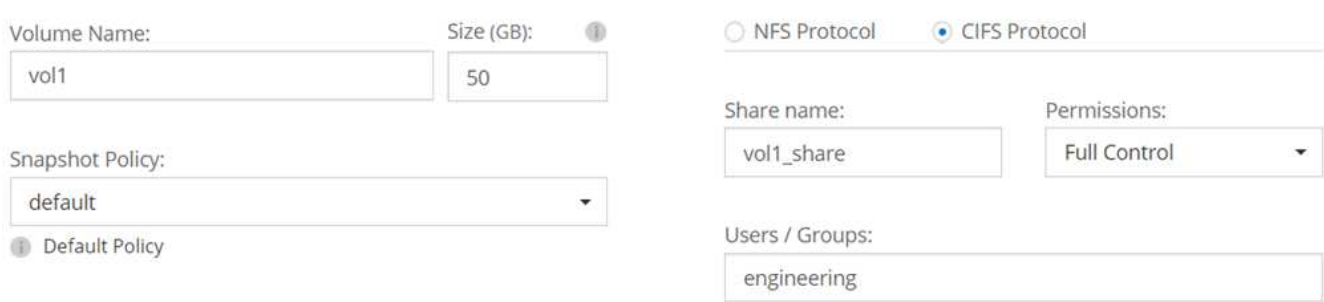

Valid users and groups separated by a semicolon

#### 13. 如果选择 CIFS 协议、请在 CIFS 设置页上设置 CIFS 服务器:

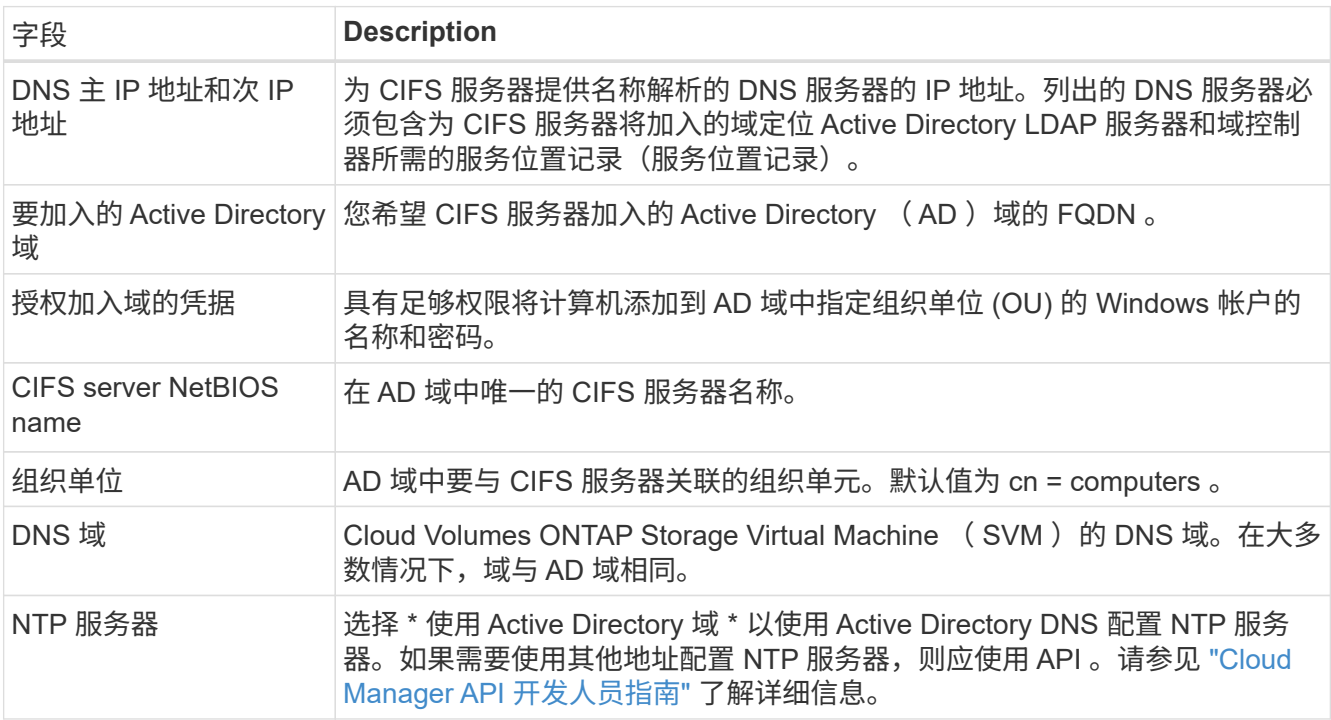

14. 在 " 使用情况配置文件 " 、 " 磁盘类型 " 和 " 分层策略 " 页上, 选择是否要启用存储效率功能并编辑 S3 分层 策略(如果需要)。

有关详细信息,请参见 ["](#page-3-0)[了解卷使用情](#page-3-0)[况](#page-3-0)[配置文件](#page-3-0)["](#page-3-0) 和 ["](https://docs.netapp.com/zh-cn/occm36/concept_data_tiering.html)[数据分](https://docs.netapp.com/zh-cn/occm36/concept_data_tiering.html)[层](https://docs.netapp.com/zh-cn/occm36/concept_data_tiering.html)[概述](https://docs.netapp.com/zh-cn/occm36/concept_data_tiering.html)["](https://docs.netapp.com/zh-cn/occm36/concept_data_tiering.html)。

- 15. 在"审核与批准"页面上、查看并确认您的选择:
	- a. 查看有关配置的详细信息。
	- b. 单击 \* 更多信息 \* 可查看有关 Cloud Manager 将购买的支持和 AWS 资源的详细信息。
	- c. 选中 \* 我了解 …\* 复选框。
	- d. 单击 \* 执行 \* 。

结果

Cloud Manager 将启动 Cloud Volumes ONTAP 实例。您可以跟踪时间链中的进度。

如果在启动 Cloud Volumes ONTAP 实例时遇到任何问题,请查看故障消息。您还可以选择工作环境并单击重新 创建环境。

要获得更多帮助,请转至 ["NetApp Cloud Volumes ONTAP](https://mysupport.netapp.com/cloudontap) [支持](https://mysupport.netapp.com/cloudontap)["](https://mysupport.netapp.com/cloudontap)。

完成后

- 如果配置了 CIFS 共享、请授予用户或组对文件和文件夹的权限、并验证这些用户是否可以访问该共享并创 建文件。
- 如果要对卷应用配额、请使用 System Manager 或 CLI 。

配额允许您限制或跟踪用户、组或 qtree 使用的磁盘空间和文件数量。

## 在 **AWS** 中启动 **Cloud Volumes ONTAP HA** 对

如果要在 AWS 中启动 Cloud Volumes ONTAP HA 对、则需要在 Cloud Manager 中创建 HA 工作环境。

开始之前

- 您应该已准备好选择配置并从管理员处获取 AWS 网络信息。有关详细信息,请参见 ["](#page-3-0)[规划](#page-3-0) [Cloud Volumes](#page-3-0) [ONTAP](#page-3-0) [配置](#page-3-0)["](#page-3-0)。
- 如果您购买了 BYOL 许可证,则每个节点必须具有一个 20 位序列号(许可证密钥)。
- 如果要使用 CIFS 、必须设置 DNS 和 Active Directory 。有关详细信息,请参见 ["AWS](https://docs.netapp.com/zh-cn/occm36/reference_networking_aws.html) [中的](https://docs.netapp.com/zh-cn/occm36/reference_networking_aws.html) [Cloud Volumes](https://docs.netapp.com/zh-cn/occm36/reference_networking_aws.html) [ONTAP](https://docs.netapp.com/zh-cn/occm36/reference_networking_aws.html) [的网络要求](https://docs.netapp.com/zh-cn/occm36/reference_networking_aws.html)["](https://docs.netapp.com/zh-cn/occm36/reference_networking_aws.html)。

### 关于此任务

在创建工作环境之后、 Cloud Manager 会立即在指定的 VPC 中启动测试实例以验证连接性。如果成功、 Cloud Manager 会立即终止实例、然后开始部署 Cloud Volumes ONTAP 系统。如果 Cloud Manager 无法验证连接 性、则无法创建工作环境。该测试实例可以是 t2.nano (对于默认 vPC 占用)或 m3.medium (对于专用 vPC 占用)。

### 步骤

- 1. 在工作环境页面上,单击 \* 添加工作环境 \* 。
- 2. 在创建下,选择 \* Cloud Volumes ONTAP HA\* 。
- 3. 在"详细信息和凭据"页面上、(可选)更改 AWS 帐户、输入工作环境名称、根据需要添加标记、然后输入 密码。

本页中的某些字段是不言自明的。下表介绍了可能需要指导的字段:

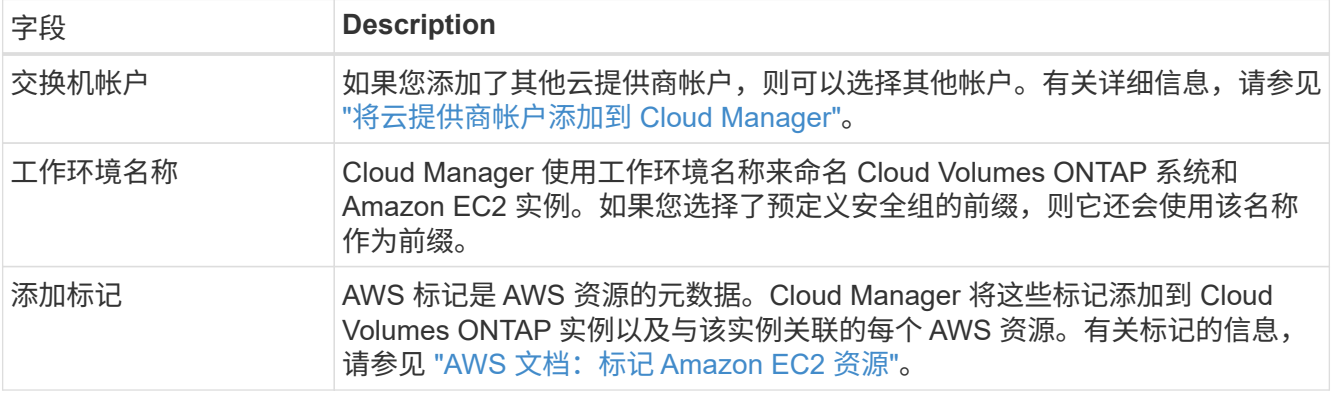

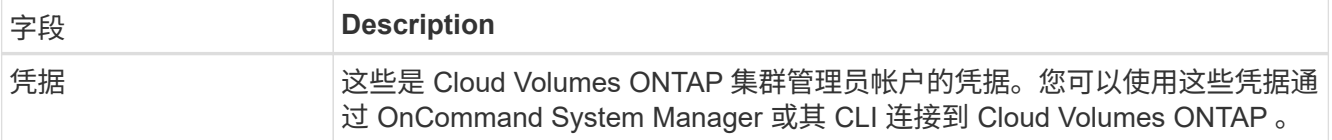

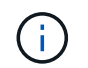

如果没有为您的云管理器帐户指定 AWS 密钥,则在单击"继续"后会提示您输入这些密钥。您 必须先输入 AWS 键,然后才能继续。

4. 在" HA 部署模型"页面上,选择 HA 配置。

有关部署模式的概述,请参见 ["](https://docs.netapp.com/zh-cn/occm36/concept_ha.html)[适](https://docs.netapp.com/zh-cn/occm36/concept_ha.html)[用于](https://docs.netapp.com/zh-cn/occm36/concept_ha.html) [AWS](https://docs.netapp.com/zh-cn/occm36/concept_ha.html) [的](https://docs.netapp.com/zh-cn/occm36/concept_ha.html) [Cloud Volumes ONTAP HA"](https://docs.netapp.com/zh-cn/occm36/concept_ha.html)。

5. 在区域和 VPC 页面上,输入您在 AWS 工作表中记录的网络信息,然后单击 \* 继续 \* 。

下图显示了为多个 AZ 配置填写的位置页面:

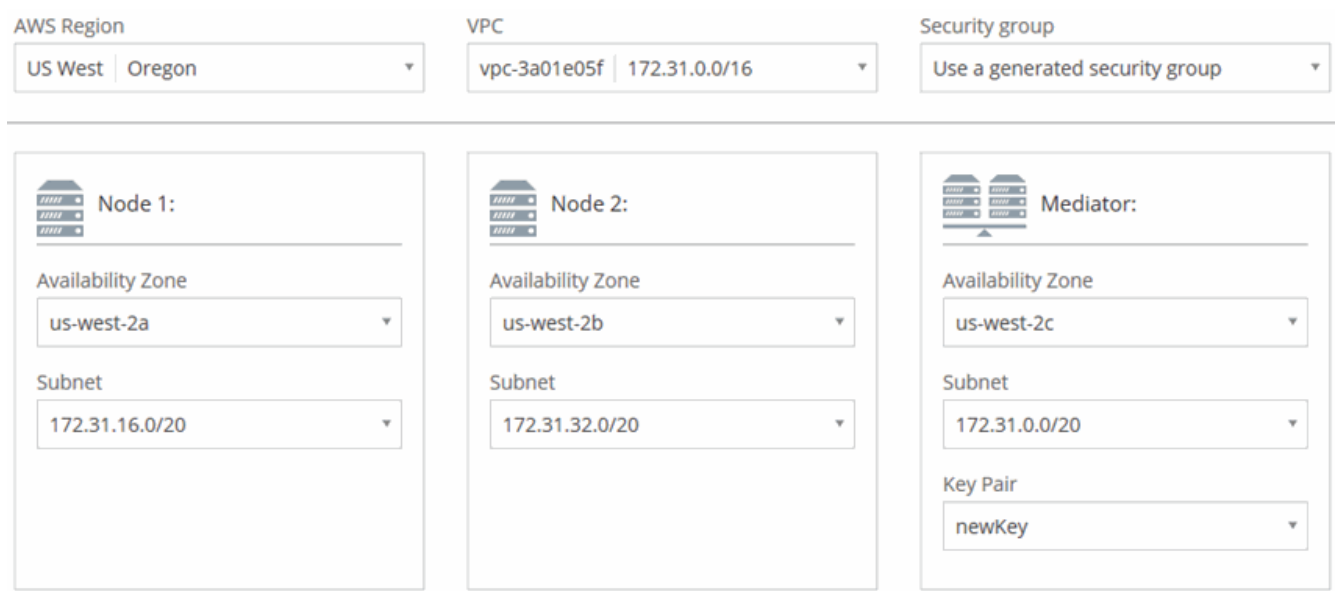

- 6. 在" Connectivity and SSH Authentication "(连接和 SSH 身份验证)页上、为 HA 对和调解器选择连接方 法。
- 7. 如果选择多个 AZs ,请指定浮动 IP 地址,然后单击 \* 继续 \* 。

该区域中所有 VPC 的 IP 地址必须位于 CIDR 块之外。有关其他详细信息,请参见 ["](https://docs.netapp.com/zh-cn/occm36/reference_networking_aws.html#aws-networking-requirements-for-cloud-volumes-ontap-ha-in-multiple-azs)[适](https://docs.netapp.com/zh-cn/occm36/reference_networking_aws.html#aws-networking-requirements-for-cloud-volumes-ontap-ha-in-multiple-azs)[用于多个](https://docs.netapp.com/zh-cn/occm36/reference_networking_aws.html#aws-networking-requirements-for-cloud-volumes-ontap-ha-in-multiple-azs) [AWS](https://docs.netapp.com/zh-cn/occm36/reference_networking_aws.html#aws-networking-requirements-for-cloud-volumes-ontap-ha-in-multiple-azs) [中的](https://docs.netapp.com/zh-cn/occm36/reference_networking_aws.html#aws-networking-requirements-for-cloud-volumes-ontap-ha-in-multiple-azs) [Cloud Volumes ONTAP HA](https://docs.netapp.com/zh-cn/occm36/reference_networking_aws.html#aws-networking-requirements-for-cloud-volumes-ontap-ha-in-multiple-azs) [的](https://docs.netapp.com/zh-cn/occm36/reference_networking_aws.html#aws-networking-requirements-for-cloud-volumes-ontap-ha-in-multiple-azs) [AWS](https://docs.netapp.com/zh-cn/occm36/reference_networking_aws.html#aws-networking-requirements-for-cloud-volumes-ontap-ha-in-multiple-azs) [网络要求](https://docs.netapp.com/zh-cn/occm36/reference_networking_aws.html#aws-networking-requirements-for-cloud-volumes-ontap-ha-in-multiple-azs)["](https://docs.netapp.com/zh-cn/occm36/reference_networking_aws.html#aws-networking-requirements-for-cloud-volumes-ontap-ha-in-multiple-azs)。

8. 如果选择多个 AZs, 请选择应包含指向浮动 IP 地址的路由的路由表, 然后单击 \* 继续 \*。

如果有多个路由表、则选择正确的路由表非常重要。否则,某些客户端可能无法访问 Cloud Volumes ONTAP HA 对。有关路由表的详细信息,请参见 ["AWS](http://docs.aws.amazon.com/AmazonVPC/latest/UserGuide/VPC_Route_Tables.html) [文档:](http://docs.aws.amazon.com/AmazonVPC/latest/UserGuide/VPC_Route_Tables.html)[路由](http://docs.aws.amazon.com/AmazonVPC/latest/UserGuide/VPC_Route_Tables.html)[表](http://docs.aws.amazon.com/AmazonVPC/latest/UserGuide/VPC_Route_Tables.html)["](http://docs.aws.amazon.com/AmazonVPC/latest/UserGuide/VPC_Route_Tables.html)。

9. 在"数据加密"页面上, 选择"无数据加密"或" AWS 管理的加密"。

对于 AWS 管理的加密,您可以从您的帐户或其他 AWS 帐户中选择其他客户主密钥( CMK )。

["](https://docs.netapp.com/zh-cn/occm36/task_setting_up_kms.html)[了解如何](https://docs.netapp.com/zh-cn/occm36/task_setting_up_kms.html)[为](https://docs.netapp.com/zh-cn/occm36/task_setting_up_kms.html) [Cloud Volumes ONTAP](https://docs.netapp.com/zh-cn/occm36/task_setting_up_kms.html) [设置](https://docs.netapp.com/zh-cn/occm36/task_setting_up_kms.html) [AWS KMS"](https://docs.netapp.com/zh-cn/occm36/task_setting_up_kms.html)。

["](https://docs.netapp.com/zh-cn/occm36/concept_security.html#encryption-of-data-at-rest)[了解有关支持的加](https://docs.netapp.com/zh-cn/occm36/concept_security.html#encryption-of-data-at-rest)[密技术](https://docs.netapp.com/zh-cn/occm36/concept_security.html#encryption-of-data-at-rest)[的](https://docs.netapp.com/zh-cn/occm36/concept_security.html#encryption-of-data-at-rest)[更](https://docs.netapp.com/zh-cn/occm36/concept_security.html#encryption-of-data-at-rest)[多](https://docs.netapp.com/zh-cn/occm36/concept_security.html#encryption-of-data-at-rest)[信息](https://docs.netapp.com/zh-cn/occm36/concept_security.html#encryption-of-data-at-rest)["](https://docs.netapp.com/zh-cn/occm36/concept_security.html#encryption-of-data-at-rest)。

10. 在 " 许可证和支持站点帐户 " 页面上, 指定要使用 " 按需购买 " 还是 " 自带许可证 ", 然后指定 NetApp 支持 站点帐户。

要了解许可证的工作原理,请参见 ["](https://docs.netapp.com/zh-cn/occm36/concept_licensing.html)[许可](https://docs.netapp.com/zh-cn/occm36/concept_licensing.html)["](https://docs.netapp.com/zh-cn/occm36/concept_licensing.html)。

对于按需购买, NetApp 支持站点帐户是可选的,但对于 BYOL 系统则是必需的。 ["](https://docs.netapp.com/zh-cn/occm36/task_adding_nss_accounts.html)[了解如何添加](https://docs.netapp.com/zh-cn/occm36/task_adding_nss_accounts.html) [NetApp](https://docs.netapp.com/zh-cn/occm36/task_adding_nss_accounts.html) [支持](https://docs.netapp.com/zh-cn/occm36/task_adding_nss_accounts.html)[站](https://docs.netapp.com/zh-cn/occm36/task_adding_nss_accounts.html)[点帐户](https://docs.netapp.com/zh-cn/occm36/task_adding_nss_accounts.html)["](https://docs.netapp.com/zh-cn/occm36/task_adding_nss_accounts.html)。

11. 在预配置的软件包页面上,选择一个软件包以快速启动 Cloud Volumes ONTAP 系统,或者单击 \* 创建自己 的配置 \* 。

如果选择其中一个包、则只需指定卷、然后检查并批准配置。

12. 在 IAM 角色页面上,您应该保留默认选项以允许 Cloud Manager 为您创建角色。

如果您希望使用自己的策略,则必须满足 ["Cloud Volumes ONTAP](http://mysupport.netapp.com/cloudontap/support/iampolicies) [节](http://mysupport.netapp.com/cloudontap/support/iampolicies)[点和](http://mysupport.netapp.com/cloudontap/support/iampolicies) [HA](http://mysupport.netapp.com/cloudontap/support/iampolicies) [调](http://mysupport.netapp.com/cloudontap/support/iampolicies)[解器的](http://mysupport.netapp.com/cloudontap/support/iampolicies)[策略](http://mysupport.netapp.com/cloudontap/support/iampolicies)[要求](http://mysupport.netapp.com/cloudontap/support/iampolicies)["](http://mysupport.netapp.com/cloudontap/support/iampolicies)。

13. 在许可页面上,根据需要更改 Cloud Volumes ONTAP 版本,选择许可证,实例类型,实例租户,然后单击 \* 继续 \* 。

如果在启动实例后需要更改、您可以稍后修改许可证或实例类型。

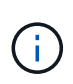

如果选定版本有较新的候选版本、一般可用性或修补程序版本可用、则在创建工作环境时, Cloud Manager 会将系统更新为该版本。例如,如果您选择 Cloud Volumes ONTAP 9.4 RC1 和 9.4 GA 可用,则会发生此更新。此更新不会从一个版本更新到另一个版本,例如从 9.3 到 9.4 。

14. 在底层存储资源页面上,选择初始聚合的设置:磁盘类型,每个磁盘的大小以及是否应启用 S3 分层。

磁盘类型用于初始卷。您可以为后续卷选择不同的磁盘类型。

磁盘大小适用于初始聚合中的所有磁盘以及使用 Simple Provisioning (简单配置)选项时 Cloud Manager 创建的任何其他聚合。您可以使用高级分配选项创建使用不同磁盘大小的聚合。

有关选择磁盘类型和大小的帮助,请参见 ["](#page-3-0)[在](#page-3-0) [AWS](#page-3-0) [中估算系统规模](#page-3-0)["](#page-3-0)。

15. 如果需要,在 WORM 页面上激活一次写入、多次读取 (WORM) 存储。

["](https://docs.netapp.com/zh-cn/occm36/concept_worm.html)[了解有关](https://docs.netapp.com/zh-cn/occm36/concept_worm.html) [WORM](https://docs.netapp.com/zh-cn/occm36/concept_worm.html) [存储的](https://docs.netapp.com/zh-cn/occm36/concept_worm.html)[更](https://docs.netapp.com/zh-cn/occm36/concept_worm.html)[多](https://docs.netapp.com/zh-cn/occm36/concept_worm.html)[信息](https://docs.netapp.com/zh-cn/occm36/concept_worm.html)。["](https://docs.netapp.com/zh-cn/occm36/concept_worm.html)。

16. 在创建卷页面上,输入新卷的详细信息,然后单击 \* 继续 \* 。

如果要为 iSCSI 创建卷,则可以跳过此步骤。Cloud Manager 仅为 NFS 和 CIFS 设置卷。

本页中的某些字段是不言自明的。下表介绍了可能需要指导的字段:

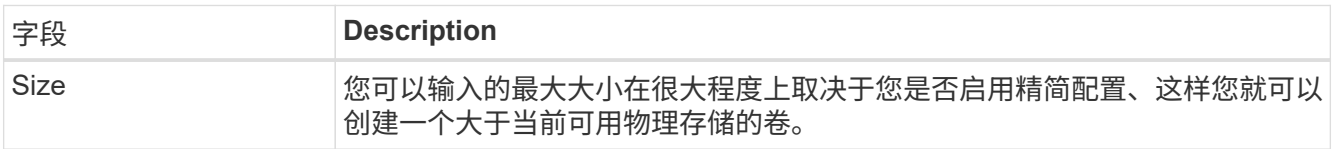

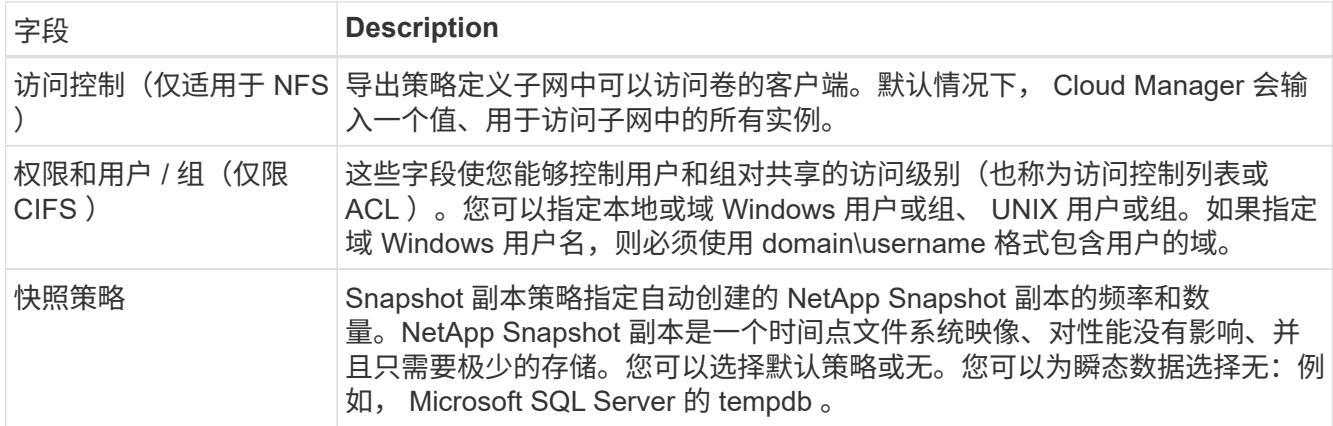

## 下图显示了已填写 CIFS 协议的卷页面:

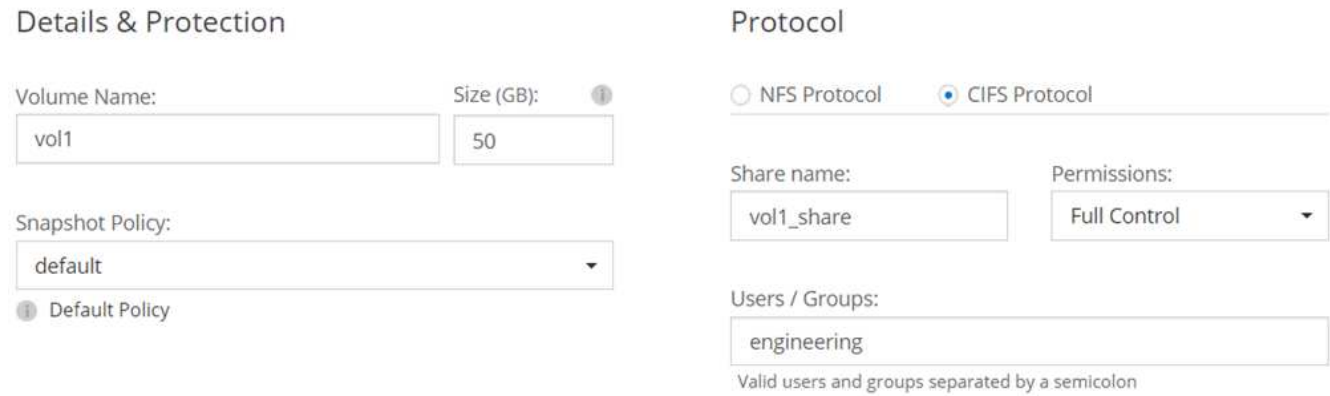

## 17. 如果选择了 CIFS 协议、请在 CIFS 设置页上设置 CIFS 服务器:

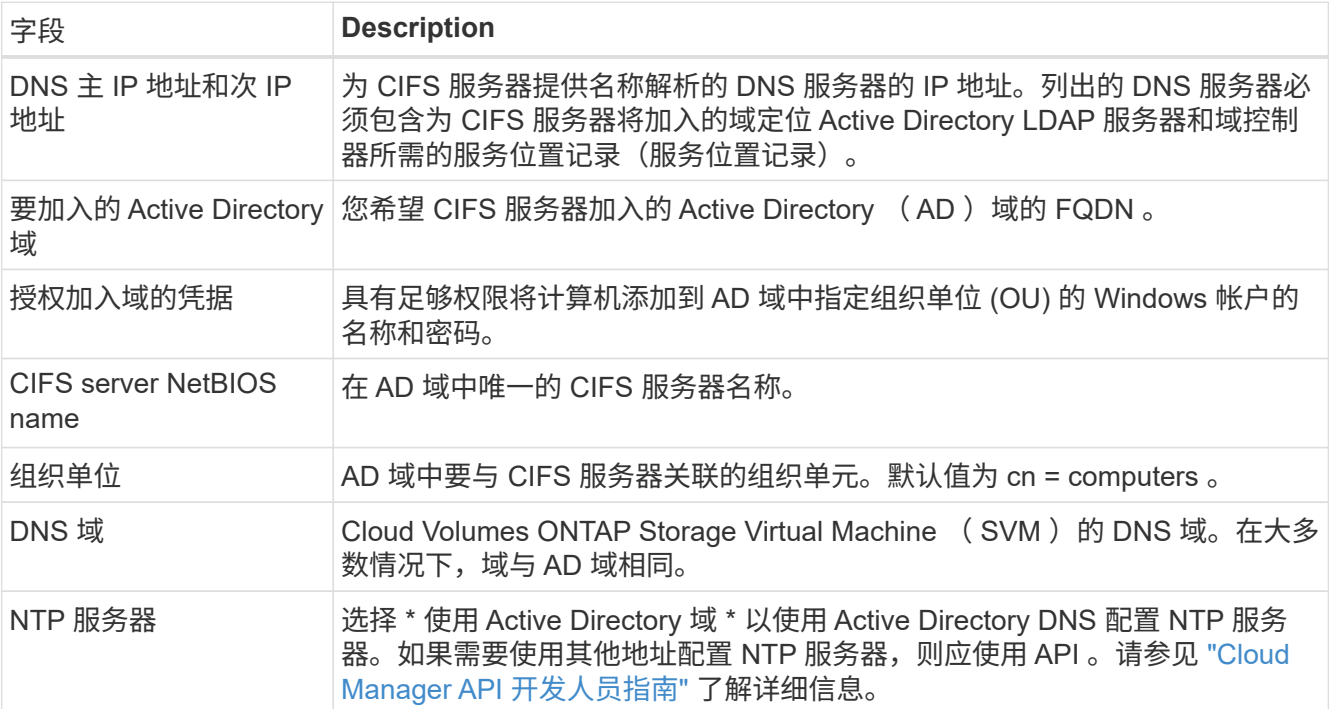

18. 在 "使用情况配置文件 "、 "磁盘类型 " 和 " 分层策略 " 页上, 选择是否要启用存储效率功能并编辑 S3 分层

策略(如果需要)。

有关详细信息,请参见 ["](#page-3-0)[了解卷使用情](#page-3-0)[况](#page-3-0)[配置文件](#page-3-0)["](#page-3-0) 和 ["](https://docs.netapp.com/zh-cn/occm36/concept_data_tiering.html)[数据分](https://docs.netapp.com/zh-cn/occm36/concept_data_tiering.html)[层](https://docs.netapp.com/zh-cn/occm36/concept_data_tiering.html)[概述](https://docs.netapp.com/zh-cn/occm36/concept_data_tiering.html)["](https://docs.netapp.com/zh-cn/occm36/concept_data_tiering.html)。

19. 在"审核与批准"页面上、查看并确认您的选择:

- a. 查看有关配置的详细信息。
- b. 单击 \* 更多信息 \* 可查看有关 Cloud Manager 将购买的支持和 AWS 资源的详细信息。
- c. 选中 \* 我了解 …\* 复选框。
- d. 单击 \* 执行 \* 。

结果

Cloud Manager 将启动 Cloud Volumes ONTAP HA 对。您可以跟踪时间链中的进度。

如果在启动 HA 对时遇到任何问题、请查看故障消息。您还可以选择工作环境并单击重新创建环境。

要获得更多帮助,请转至 ["NetApp Cloud Volumes ONTAP](https://mysupport.netapp.com/cloudontap) [支持](https://mysupport.netapp.com/cloudontap)["](https://mysupport.netapp.com/cloudontap)。

完成后

- 如果配置了 CIFS 共享、请授予用户或组对文件和文件夹的权限、并验证这些用户是否可以访问该共享并创 建文件。
- 如果要对卷应用配额、请使用 System Manager 或 CLI 。

配额允许您限制或跟踪用户、组或 qtree 使用的磁盘空间和文件数量。

## <span id="page-16-0"></span>在 **Azure** 中启动 **Cloud Volumes ONTAP**

您可以通过在 Cloud Manager 中创建 Cloud Volumes ONTAP 工作环境在 Azure 中启动单 节点系统或 HA 对。

开始之前

• 确保您的 Azure 帐户具有所需权限,尤其是在您从先前版本升级并首次部署 HA 系统时。

["](https://docs.netapp.com/zh-cn/occm36/reference_new_occm.html#support-for-cloud-volumes-ontap-9-5-in-azure)[请](https://docs.netapp.com/zh-cn/occm36/reference_new_occm.html#support-for-cloud-volumes-ontap-9-5-in-azure)[参](https://docs.netapp.com/zh-cn/occm36/reference_new_occm.html#support-for-cloud-volumes-ontap-9-5-in-azure)[见部署](https://docs.netapp.com/zh-cn/occm36/reference_new_occm.html#support-for-cloud-volumes-ontap-9-5-in-azure) [HA](https://docs.netapp.com/zh-cn/occm36/reference_new_occm.html#support-for-cloud-volumes-ontap-9-5-in-azure) [系统](https://docs.netapp.com/zh-cn/occm36/reference_new_occm.html#support-for-cloud-volumes-ontap-9-5-in-azure)[所](https://docs.netapp.com/zh-cn/occm36/reference_new_occm.html#support-for-cloud-volumes-ontap-9-5-in-azure)[需的](https://docs.netapp.com/zh-cn/occm36/reference_new_occm.html#support-for-cloud-volumes-ontap-9-5-in-azure)[新](https://docs.netapp.com/zh-cn/occm36/reference_new_occm.html#support-for-cloud-volumes-ontap-9-5-in-azure)[权限](https://docs.netapp.com/zh-cn/occm36/reference_new_occm.html#support-for-cloud-volumes-ontap-9-5-in-azure)["](https://docs.netapp.com/zh-cn/occm36/reference_new_occm.html#support-for-cloud-volumes-ontap-9-5-in-azure)。

- 您应已选择配置并从管理员处获取 Azure 网络信息。有关详细信息,请参见 ["](#page-3-0)[规划](#page-3-0) [Cloud Volumes ONTAP](#page-3-0) [配置](#page-3-0)["](#page-3-0)。
- 要部署 BYOL 系统,您需要每个节点的 20 位序列号(许可证密钥)。

### 关于此任务

当 Cloud Manager 在 Azure 中创建 Cloud Volumes ONTAP 系统时,它会创建多个 Azure 对象,例如资源组, 网络接口和存储帐户。您可以在向导结束时查看资源摘要。

#### 步骤

- 1. 在工作环境页面上,单击 \* 添加工作环境 \* 。
- 2. 在创建下,选择 Azure 中的单节点系统或 Azure 中的 HA 对。

3. 在详细信息和凭据页面上,您可以选择更改 Azure 帐户或订阅,指定集群名称和资源组名称,根据需要添加 标记,然后指定凭据。

下表介绍了可能需要指导的字段:

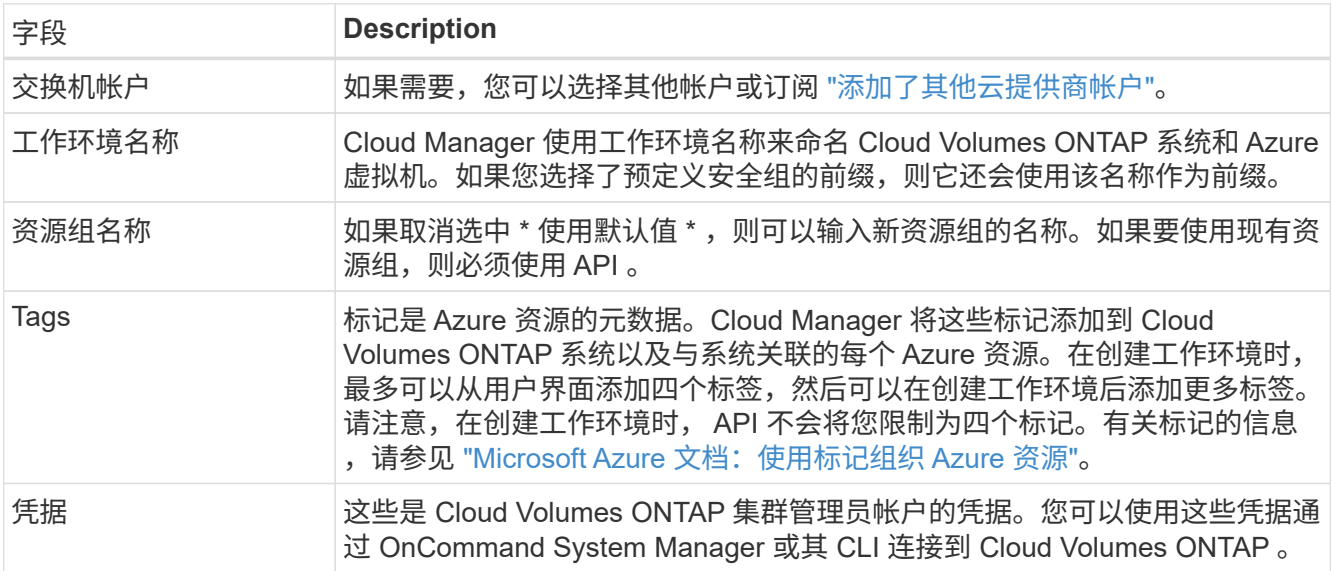

- 4. 在位置页面上,选择一个位置和安全组,选中复选框以确认网络连接,然后单击 \* 继续 \* 。
- 5. 在 " 许可证和支持站点帐户 " 页面上,指定要使用 " 按需购买 " 还是 " 自带许可证 " ,然后指定 NetApp 支持 站点帐户。

要了解许可证的工作原理,请参见 ["](https://docs.netapp.com/zh-cn/occm36/concept_licensing.html)[许可](https://docs.netapp.com/zh-cn/occm36/concept_licensing.html)["](https://docs.netapp.com/zh-cn/occm36/concept_licensing.html)。

对于按需购买, NetApp 支持站点帐户是可选的,但对于 BYOL 系统则是必需的。 ["](https://docs.netapp.com/zh-cn/occm36/task_adding_nss_accounts.html)[了解如何添加](https://docs.netapp.com/zh-cn/occm36/task_adding_nss_accounts.html) [NetApp](https://docs.netapp.com/zh-cn/occm36/task_adding_nss_accounts.html) [支持](https://docs.netapp.com/zh-cn/occm36/task_adding_nss_accounts.html)[站](https://docs.netapp.com/zh-cn/occm36/task_adding_nss_accounts.html)[点帐户](https://docs.netapp.com/zh-cn/occm36/task_adding_nss_accounts.html)["](https://docs.netapp.com/zh-cn/occm36/task_adding_nss_accounts.html)。

6. 在预配置的软件包页面上,选择一个软件包以快速部署 Cloud Volumes ONTAP 系统,或者单击 \* 创建自己 的配置 \* 。

如果选择其中一个包、则只需指定卷、然后检查并批准配置。

7. 在许可页面上,根据需要更改 Cloud Volumes ONTAP 版本,选择许可证和虚拟机类型,然后单击 \* 继续 \*  $\sim$ 

如果在启动系统后需要更改、您可以稍后修改许可证或虚拟机类型。

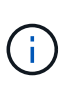

如果选定版本有较新的候选版本、一般可用性或修补程序版本可用、则在创建工作环境时, Cloud Manager 会将系统更新为该版本。例如,如果您选择 Cloud Volumes ONTAP 9.5 RC1 和 9.5 GA 可用,则会发生此更新。更新不会从一个版本更新到另一个版本,例如从 9.4 到 9.5 。

- 8. 在 Azure Marketplace 页面上、如果 Cloud Manager 无法启用 Cloud Volumes ONTAP 的编程部署、请执行 以下步骤。
- 9. 在底层存储资源页面上,选择初始聚合的设置:磁盘类型,每个磁盘的大小以及是否应启用数据分层。

磁盘类型用于初始卷。您可以为后续卷选择不同的磁盘类型。

磁盘大小适用于初始聚合中的所有磁盘以及使用 Simple Provisioning (简单配置)选项时 Cloud Manager 创建的任何其他聚合。您可以使用高级分配选项创建使用不同磁盘大小的聚合。

有关选择磁盘类型和大小的帮助,请参见 ["](#page-3-0)[在](#page-3-0) [Azure](#page-3-0) [中估算系统规模](#page-3-0)["](#page-3-0)。

10. 在 Write Speed & WORM 页面上, 选择 \* 正常 \* 或 \* 高 \* 写入速度, 并根据需要激活一次写入, 多次读取( WORM)存储。

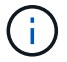

仅单节点系统支持选择写入速度。

["](#page-3-0)[了解有关写入](#page-3-0)[速度](#page-3-0)[的](#page-3-0)[更](#page-3-0)[多](#page-3-0)[信息](#page-3-0)[。](#page-3-0)["](#page-3-0)。

["](https://docs.netapp.com/zh-cn/occm36/concept_worm.html)[了解有关](https://docs.netapp.com/zh-cn/occm36/concept_worm.html) [WORM](https://docs.netapp.com/zh-cn/occm36/concept_worm.html) [存储的](https://docs.netapp.com/zh-cn/occm36/concept_worm.html)[更](https://docs.netapp.com/zh-cn/occm36/concept_worm.html)[多](https://docs.netapp.com/zh-cn/occm36/concept_worm.html)[信息](https://docs.netapp.com/zh-cn/occm36/concept_worm.html)。["](https://docs.netapp.com/zh-cn/occm36/concept_worm.html)。

11. 在创建卷页面上,输入新卷的详细信息,然后单击 \*继续 \*。

如果要使用 iSCSI , 则应跳过此步骤。使用 Cloud Manager , 您可以仅为 NFS 和 CIFS 创建卷。

本页中的某些字段是不言自明的。下表介绍了可能需要指导的字段:

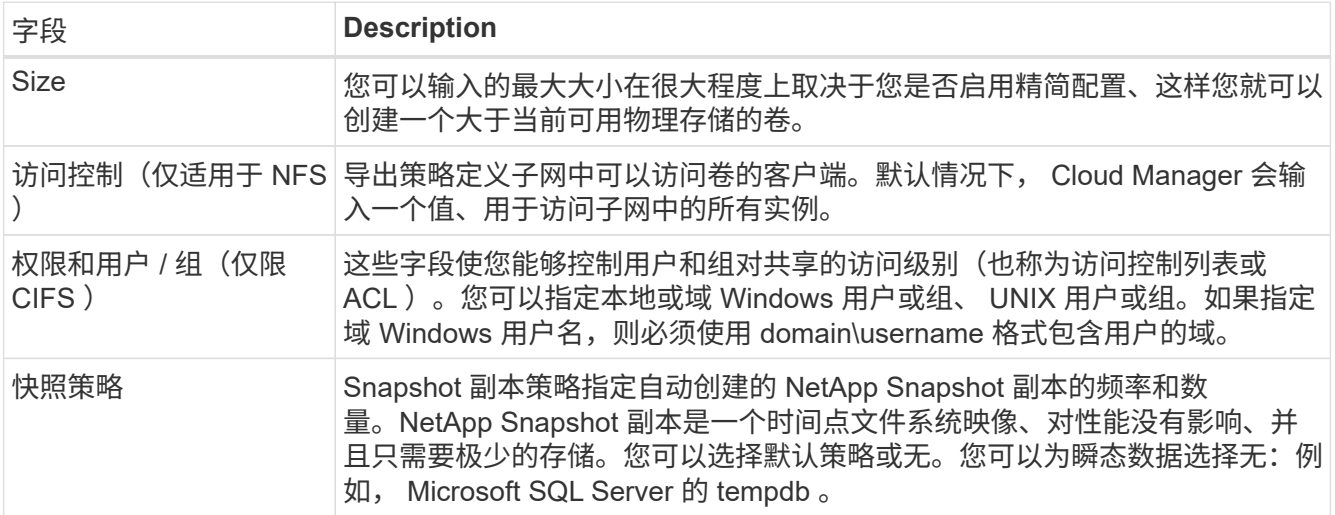

### 下图显示了已填写 CIFS 协议的卷页面:

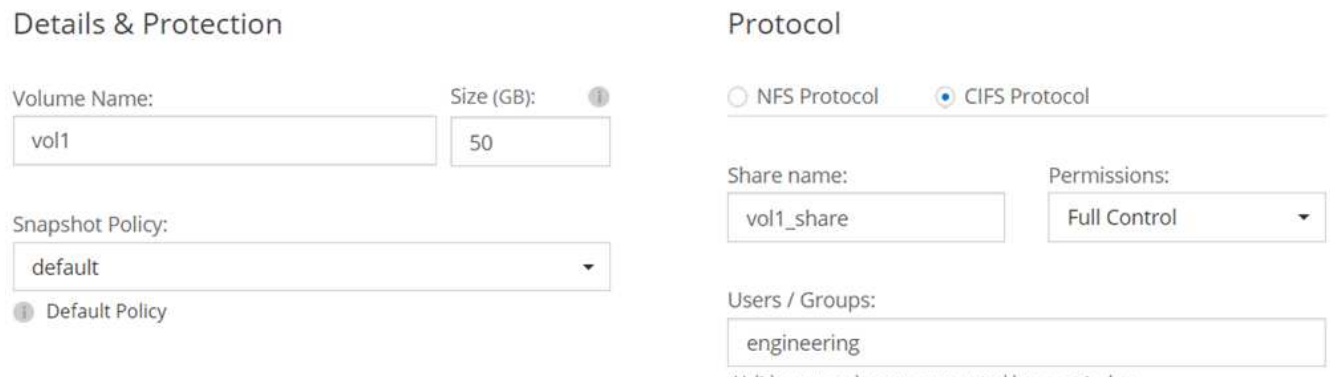

Valid users and groups separated by a semicolon

12. 如果选择 CIFS 协议、请在 CIFS 设置页上设置 CIFS 服务器:

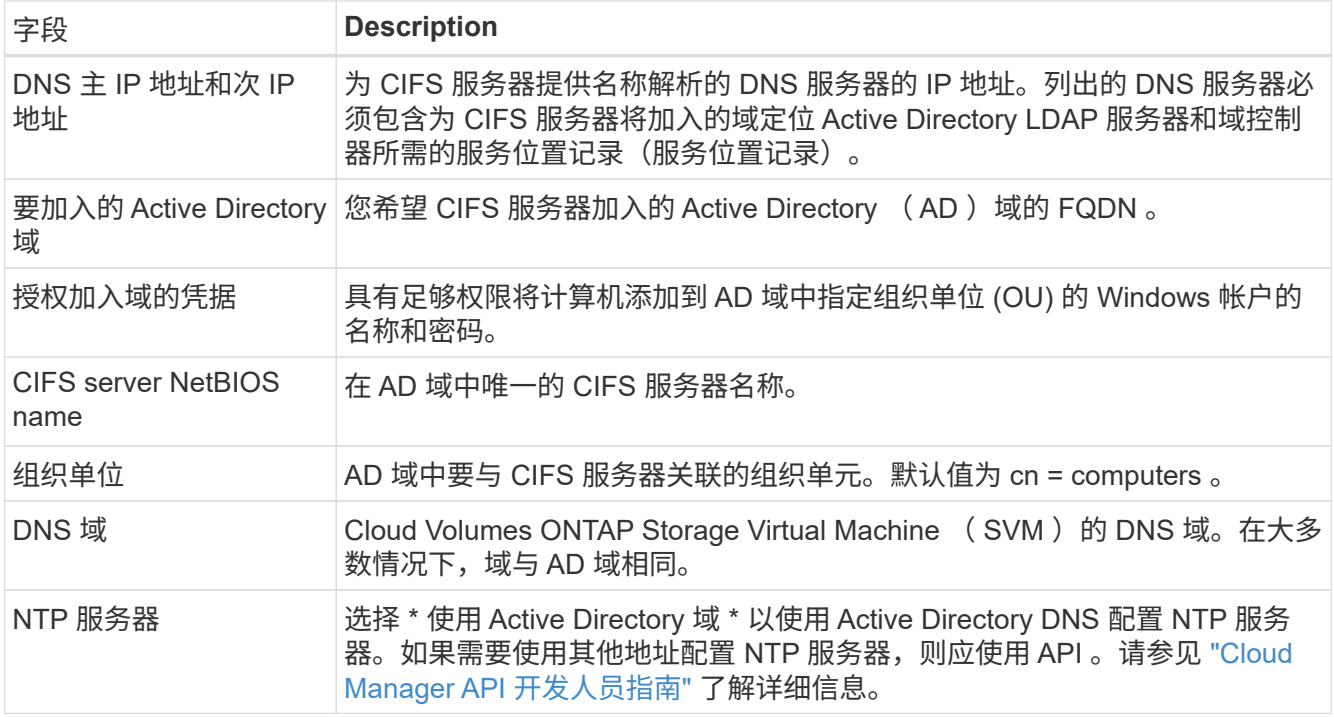

13. 在 " 使用情况配置文件 " 、 " 磁盘类型 " 和 " 分层策略 " 页上,选择是否要启用存储效率功能并根据需要更 改分层策略。

仅单节点系统支持存储分层。

有关详细信息,请参见 ["](#page-3-0)[了解卷使用情](#page-3-0)[况](#page-3-0)[配置文件](#page-3-0)["](#page-3-0) 和 ["](https://docs.netapp.com/zh-cn/occm36/concept_data_tiering.html)[数据分](https://docs.netapp.com/zh-cn/occm36/concept_data_tiering.html)[层](https://docs.netapp.com/zh-cn/occm36/concept_data_tiering.html)[概述](https://docs.netapp.com/zh-cn/occm36/concept_data_tiering.html)["](https://docs.netapp.com/zh-cn/occm36/concept_data_tiering.html)。

14. 在"审核与批准"页面上、查看并确认您的选择:

- a. 查看有关配置的详细信息。
- b. 单击 \* 更多信息 \* 以查看有关支持和 Cloud Manager 将购买的 Azure 资源的详细信息。
- c. 选中 \* 我了解 …\* 复选框。
- d. 单击 \* 执行 \* 。

Ť.

结果

Cloud Manager 部署了 Cloud Volumes ONTAP 系统。您可以跟踪时间链中的进度。

如果您在部署 Cloud Volumes ONTAP 系统时遇到任何问题、请查看故障消息。您也可以选择工作环境并单击 \* 重新创建环境 \* 。

要获得更多帮助,请转至 ["NetApp Cloud Volumes ONTAP](https://mysupport.netapp.com/cloudontap) [支持](https://mysupport.netapp.com/cloudontap)["](https://mysupport.netapp.com/cloudontap)。

完成后

- 如果配置了 CIFS 共享、请授予用户或组对文件和文件夹的权限、并验证这些用户是否可以访问该共享并创 建文件。
- 如果要对卷应用配额、请使用 System Manager 或 CLI 。

配额允许您限制或跟踪用户、组或 qtree 使用的磁盘空间和文件数量。

## <span id="page-20-0"></span>注册按需购买的系统

Cloud Volumes ONTAP Explore , 标准版和高级版系统均提供 NetApp 支持, 但您必须先 向 NetApp 注册这些系统,以激活支持。

步骤

1. 如果您尚未将 NetApp 支持站点帐户添加到 Cloud Manager , 请转到 \* 帐户设置 \* 并立即添加。

["](https://docs.netapp.com/zh-cn/occm36/task_adding_nss_accounts.html)[了解如何添加](https://docs.netapp.com/zh-cn/occm36/task_adding_nss_accounts.html) [NetApp](https://docs.netapp.com/zh-cn/occm36/task_adding_nss_accounts.html) [支持](https://docs.netapp.com/zh-cn/occm36/task_adding_nss_accounts.html)[站](https://docs.netapp.com/zh-cn/occm36/task_adding_nss_accounts.html)[点帐户](https://docs.netapp.com/zh-cn/occm36/task_adding_nss_accounts.html)["](https://docs.netapp.com/zh-cn/occm36/task_adding_nss_accounts.html)。

- 2. 在 " 工作环境 " 页上,双击要注册的系统的名称。
- 3. 单击菜单图标,然后单击 \* 支持注册 \* :

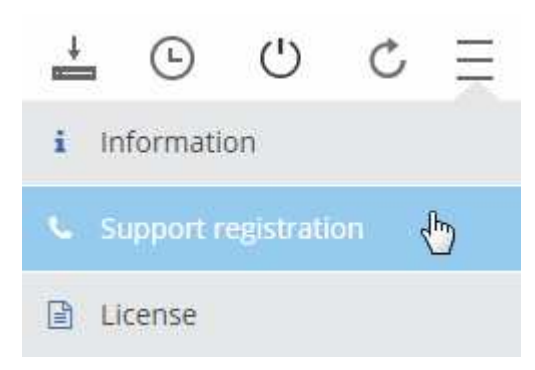

4. 选择一个 NetApp 支持站点帐户, 然后单击 \* 注册 \* 。

## 结果

Cloud Manager 将系统注册到 NetApp 。

## <span id="page-20-1"></span>设置 **Cloud Volumes ONTAP**

部署 Cloud Volumes ONTAP 后、您可以通过使用 NTP 同步系统时间以及从系统管理器或 CLI 执行几项可选任务来对其进行设置。

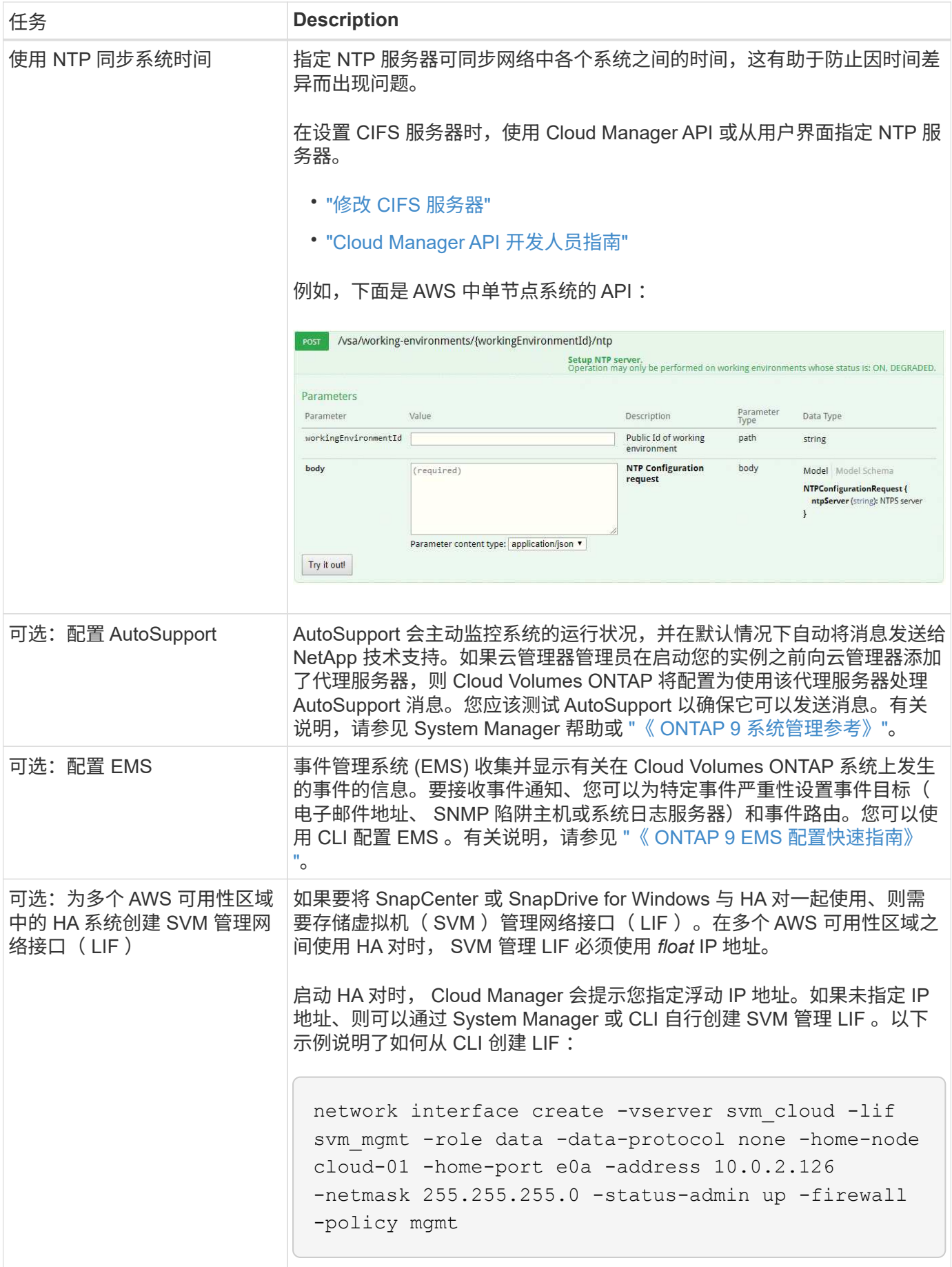

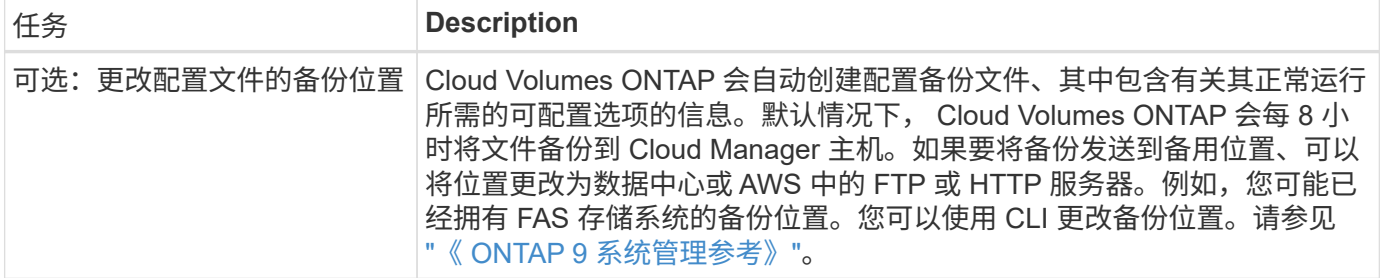

### 版权信息

版权所有 © 2024 NetApp, Inc.。保留所有权利。中国印刷。未经版权所有者事先书面许可,本文档中受版权保 护的任何部分不得以任何形式或通过任何手段(图片、电子或机械方式,包括影印、录音、录像或存储在电子检 索系统中)进行复制。

从受版权保护的 NetApp 资料派生的软件受以下许可和免责声明的约束:

本软件由 NetApp 按"原样"提供,不含任何明示或暗示担保,包括但不限于适销性以及针对特定用途的适用性的 隐含担保,特此声明不承担任何责任。在任何情况下,对于因使用本软件而以任何方式造成的任何直接性、间接 性、偶然性、特殊性、惩罚性或后果性损失(包括但不限于购买替代商品或服务;使用、数据或利润方面的损失 ;或者业务中断),无论原因如何以及基于何种责任理论,无论出于合同、严格责任或侵权行为(包括疏忽或其 他行为),NetApp 均不承担责任,即使已被告知存在上述损失的可能性。

NetApp 保留在不另行通知的情况下随时对本文档所述的任何产品进行更改的权利。除非 NetApp 以书面形式明 确同意,否则 NetApp 不承担因使用本文档所述产品而产生的任何责任或义务。使用或购买本产品不表示获得 NetApp 的任何专利权、商标权或任何其他知识产权许可。

本手册中描述的产品可能受一项或多项美国专利、外国专利或正在申请的专利的保护。

有限权利说明:政府使用、复制或公开本文档受 DFARS 252.227-7013 (2014 年 2 月)和 FAR 52.227-19 (2007 年 12 月)中"技术数据权利 — 非商用"条款第 (b)(3) 条规定的限制条件的约束。

本文档中所含数据与商业产品和/或商业服务(定义见 FAR 2.101)相关,属于 NetApp, Inc. 的专有信息。根据 本协议提供的所有 NetApp 技术数据和计算机软件具有商业性质,并完全由私人出资开发。 美国政府对这些数 据的使用权具有非排他性、全球性、受限且不可撤销的许可,该许可既不可转让,也不可再许可,但仅限在与交 付数据所依据的美国政府合同有关且受合同支持的情况下使用。除本文档规定的情形外,未经 NetApp, Inc. 事先 书面批准,不得使用、披露、复制、修改、操作或显示这些数据。美国政府对国防部的授权仅限于 DFARS 的第 252.227-7015(b)(2014 年 2 月)条款中明确的权利。

商标信息

NetApp、NetApp 标识和 <http://www.netapp.com/TM> 上所列的商标是 NetApp, Inc. 的商标。其他公司和产品名 称可能是其各自所有者的商标。